## **SONY**

# *Video Cassette* **Recorder**

Istruzioni per l'uso

Si dichiara che l'apparecchio è stato fabbricato in conformità all'art. 2. Comma 1 del D.M. 28.08.1995 n. 548.

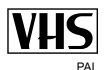

SLV-SE820D/E Hii-Fii ShowView® *SLV-SE727E* **HIFER SHOWVIEW® SI V-SX727D ELE SHOWVIFW® SLV-SE720D/E Hii-Fii ShowView®** SLV-SX720D/E Hii-Fii ShowView® SIV-SF620D/F Hi-Fi  $SUV-SE220D$ **SHOWVIEW®** 

#### **ATTFN7IONF**

Per evitare il pericolo di incendi o scosse elettriche, non esporre l'apparecchio alla pioggia o all'umidità. Per evitare scosse elettriche, non aprire l'apparecchio. Per le riparazioni, rivolgersi solo a personale qualificato.

Il cavo dell'alimentazione deve essere sostituito solo in un negozio qualificato.

#### Precauzioni

#### Sicurezza

- Ouesto apparecchio funziona a  $220 240$  V CA, 50 Hz. Verificare che la tensione operativa dell'apparecchio corrisponda a quella della rete di alimentazione locale.
- Se un oggetto penetra all'interno dell'apparecchio, scollegare il cavo di alimentazione e far controllare l'apparecchio da personale qualificato prima di utilizzarlo nuovamente.
- L'apparecchio rimane collegato alla rete elettrica fintanto che il cavo di alimentazione è collegato alla presa di corrente, anche se l'apparecchio è stato spento.
- Se non si intende utilizzare l'apparecchio per un lungo periodo, scollegare il cavo di alimentazione dalla presa a muro. Per scollegare il cavo, afferrarlo dalla spina e non dal cavo stesso.
- Per evitare i pericoli di incendio o scosse, non mettere sull'apparecchio gli oggetti che contengono liquidi, come i vasi.

#### Installazione

- Consentire una buona circolazione d'aria per evitare il surriscaldamento interno dell'apparecchio.
- Non collocare l'apparecchio su superfici (tappeti, coperte, ecc.) o vicino a materiali (tende, drappeggi, ecc.) che potrebbero ostruire i fori di ventilazione.
- Non collocare l'apparecchio in prossimità di fonti di calore, come termosifoni o condotti d'aria calda, o in luoghi soggetti a luce solare, polvere eccessiva, vibrazioni meccaniche o scosse.
- Non installare l'apparecchio in posizione inclinata in quanto è stato progettato per essere usato esclusivamente in posizione orizzontale
- Tenere l'apparecchio e le videocassette lontano da apparecchi con forti magneti, come forni a microonde o grossi diffusori.
- Non collocare oggetti pesanti sull'apparecchio.
- · Se l'apparecchio viene portato direttamente da un luogo freddo ad uno caldo, potrebbe formarsi della condensa all'interno del videoregistratore e causare danni alle testine video e al nastro. Quando si utilizza l'apparecchio per la prima volta o quando lo si sposta da un luogo freddo ad uno caldo, attendere circa tre ore prima di farlo funzionare.

#### **Attenzione**

Programmi televisivi, film, videocassette e altro materiale potrebbero essere protetti dai diritti d'autore. La registrazione non autorizzata di tali materiali potrebbe infrangere le leggi sui diritti d'autore. Inoltre, l'utilizzo di questo registratore per trasmissioni televisive via cavo potrebbe richiedere l'autorizzazione dell'emittente televisiva via cavo e/ o del proprietario del programma.

#### Sistemi di colore compatibili

Questo videoregistratore consente la registrazione nel sistema di colore PAL (B/G) e la riproduzione nel sistema di colore PAL (B/G). Non è possibile garantire le registrazioni di fonti video basate su altri sistemi di colore

SHOWVIEW è un marchio registrato di Gemstar Development Corporation. Il sistema SHOWVIEW è prodotto su licenza di Gemstar Development Corporation.

## Indice

#### Per iniziare

- 4 Indice delle parti e dei comandi
- 11 Punto 1 : Disimballaggio
- 12 Punto 2 : Preparazione del telecomando
- 16 Punto 3 : Collegamento del videoregistratore
- 20 Punto 4 : Impostazione del videoregistratore con la funzione di impostazione automatica
- 24 Impostazione dell'orologio
- 26 Scaricamento dei dati preimpostati del sintonizzatore televisivo (non disponibile su SLV-SE620D/E e **SE220D)**
- 27 Selezione di una lingua
- 28 Preimpostazione dei canali
- $31$ Modifica/disabilitazione delle posizioni di programma
- 36 Impostazione del decodificatore PAY-TV/Canal Plus (non disponibile su SLV-SE620D)

#### Operazioni di base

- **39** Riproduzione di un nastro
- 41 Registrazione di programmi televisivi
- 45 Registrazione di programmi televisivi con la funzione Dial Timer (solo SLV-SE820D/E)
- **50** Registrazione di programmi televisivi con il sistema ShowView<sup>®</sup> (non disponibile su  $SLV-SE620D/E$
- 54 Registrazione di programmi televisivi con il timer

#### Operazioni supplementari

- 57 Riproduzione/ricerca a diverse velocità
- 60 Impostazione della durata della registrazione
- 61 Controllo/modifica/annullamento delle impostazioni del timer
- 63 Registrazione di programmi stereo e bilingui (non disponibile su SLV-**SE220D)**
- 66 Ricerca tramite la funzione di indice (non disponibile su SLV-**SE220D**)
- 68 Regolazione dell'immagine
- 69 Riduzione del consumo energetico del videoregistratore
- **70** Modifica delle opzioni dei menu

#### **Montaggio**

- 73 Collegamento ad un videoregistratore o ad un sistema stereo
- 75 Montaggio di base
- **76** Duplicazione audio (solo SLV- $SE820D/E$

#### Informazioni supplementari

- 77 Soluzione dei problemi
- 81 Caratteristiche tecniche
- 83 Indice analitico

#### Retro copertina

Guida rapida

## <span id="page-3-1"></span><span id="page-3-0"></span>Indice delle parti e dei comandi

Per i dettagli, fare riferimento alle pagine indicate tra parentesi ().

#### Pannello anteriore Per SLV-SE820D/E

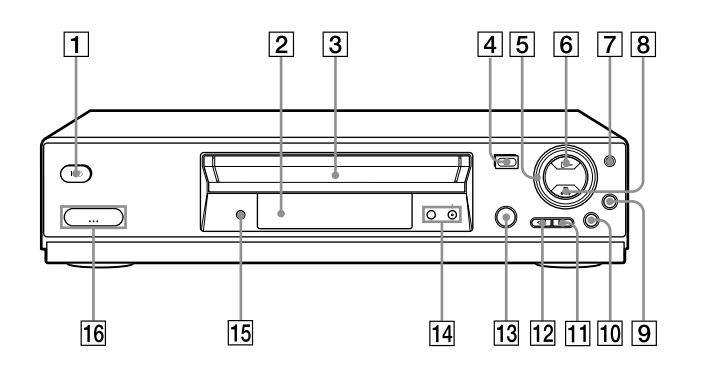

- $\boxed{1}$  Interruttore  $\mathbf{I}/\mathbf{U}$  (accensione/attesa)
- **2** Sensore del comando a distanza (12)
- 3 Scomparto cassetta
- $\boxed{4}$  Tasto  $\triangleq$  (espulsione) (39)
- $|5|$  Manopola shuttle (57)
- $|6|$  Tasto  $\triangleright$  (riproduzione)\* (39) (57)
- $\sqrt{7}$  Tasto JOG (57)
- **8** Tasto **II** (arresto)\* (23) (39) (75)  $(76)$
- **9** Tasto REC  $\bullet$  (registrazione) (42)  $(60)$   $(75)$
- **10** Tasto II (pausa) (39) (49) (75) (76)
- $\boxed{11}$  Tasto  $\blacktriangleright$  (avanzamento rapido)  $(39)(57)$
- 12 Tasto  $\blacktriangleleft$  (riavvolgimento) (39) (57)
- $|13|$   $\odot$  DIAL TIMER (registrazione con il timer)  $(45)$
- 14 Tasti PROGRAM (programma)  $+/-$ \*  $(46)$   $(58)$   $(68)$
- 15 Tasto AUDIO DUB (duplicazione audio)  $(76)$
- **16** Prese  $\bigcirc$  LINE-2 L (linea-2 sinistra)  $\Rightarrow$  R (destra) (coperte)\* (73) (74)  $(76)$

#### Apertura del coperchio delle prese

- 1 Premere la parte inferiore del coperchio.
- 2 Tirare con il dito il bordo superiore del coperchio per aprirlo.
- I tasti  $\triangleright$  (riproduzione),  $\blacksquare$  (arresto) e  $PROGRAM + e$  il coperchio delle prese hanno un punto a sfioramento.

#### Per SLV-SE727E, SX727D, SE720D/E, SX720D/E e SE620D/E

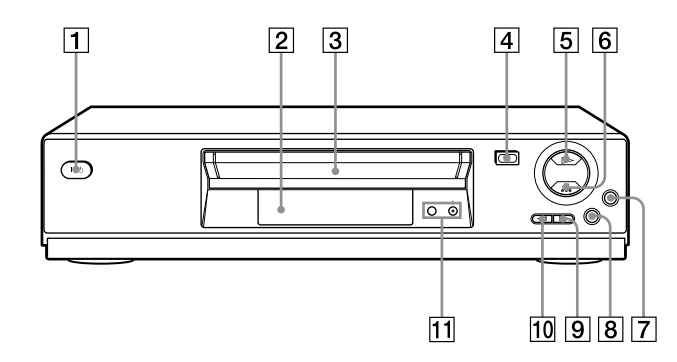

- $\boxed{1}$  Interruttore  $\mathsf{I}/\mathsf{U}$  (accensione/attesa)
- **2** Sensore del comando a distanza (12)
- 3 Scomparto cassetta
- $\boxed{4}$  Tasto  $\triangleq$  (espulsione) (39)
- $\boxed{5}$  Tasto  $\triangleright$  (riproduzione)\* (39) (57)
- 6 Tasto (arresto)\*  $(23)$   $(39)$   $(75)$  $(76)$
- $\boxed{7}$  Tasto REC  $\bullet$  (registrazione) (42)  $(60)$  $(75)$
- **8** Tasto II (pausa) (39) (75) (76)
- $|9|$  Tasto  $\blacktriangleright$  (avanzamento rapido)  $(39)(57)$
- $\boxed{10}$  Tasto < (riavvolgimento) (39) (57)
- $\P$ Tasti PROGRAM (programma) +/ $-$ \*  $(58)(68)$
- $\ast$  I tasti  $\triangleright$  (riproduzione), (arresto) e  $PROGRAM + \text{hanno un punto a}$ sfioramento.

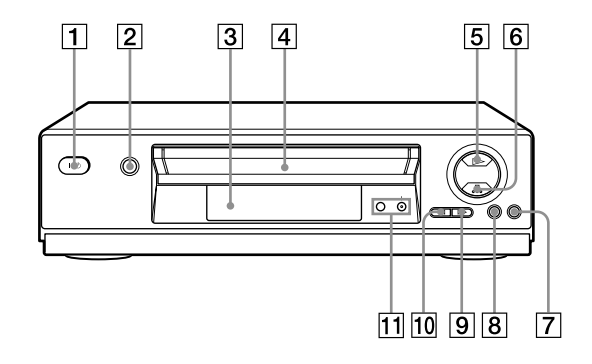

- $\boxed{1}$  Interruttore  $\mathbf{I}/\mathbf{U}$  (accensione/attesa)
- $\boxed{2}$  Tasto  $\triangle$  (espulsione) (39)
- 3 Sensore del comando a distanza (12)
- $\boxed{4}$  Scomparto cassetta
- $\boxed{5}$  Tasto  $\triangleright$  (riproduzione)\* (39) (57)
- $\boxed{6}$  Tasto  $\blacksquare$  (arresto)\* (23) (39) (75)  $(76)$
- $\boxed{7}$  Tasto REC  $\bullet$  (registrazione) (42)  $(60)$  (75)
- **8** Tasto II (pausa) (39) (75) (76)
- $\boxed{9}$  Tasto  $\blacktriangleright$  (avanzamento rapido)  $(39)(57)$
- $\boxed{10}$  Tasto << (riavvolgimento) (39) (57)
- $\boxed{11}$  Tasti PROGRAM (programma) +/-\*  $(58)(68)$
- $\cdot$  I tasti  $\triangleright$  (riproduzione), (arresto) e PROGRAM + hanno un punto a sfioramento.

#### Finestra di visualizzazione Per SLV-SE820D/E, SE727E, SX727D, SE720D/E e SX720D/E

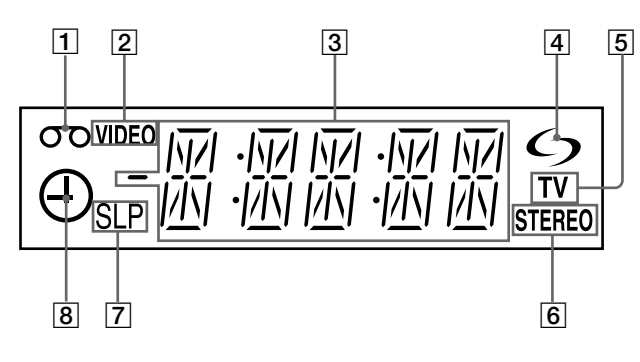

- $\Box$  Indicatore del nastro
- $\boxed{2}$  Indicatore VIDEO (17) (42)
- $|3|$  Indicatore contatore/orologio/linea/ posizione di programma (39) (41)  $(75)$
- $\overline{4}$  Indicatore  $\overline{6}$  (smartlink, collegamento rapido) (18)

#### Per SLV-SE620D/E e SE220D

- $\boxed{5}$  Indicatore TV (44)
- 6 Indicatore STEREO (63)
- 7 Indicatori della velocità del nastro  $(41)$
- 8 Indicatore del timer/di registrazione  $(42)$   $(47)$   $(52)$   $(55)$

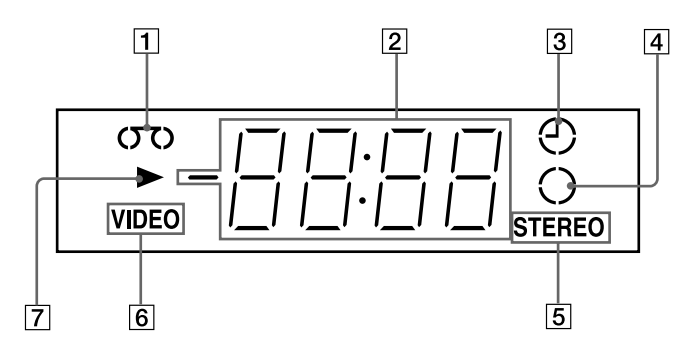

1 Indicatore del nastro

- **2** Indicatore contatore/orologio/linea/ posizione di programma (39) (41)  $(75)$
- $|3|$  Indicatore del timer (47) (52) (55)
- $|4|$  Indicatore di registrazione (42)
- $\overline{5}$  Indicatore STEREO\* (63)
- 6 Indicatore VIDEO  $(17)$  $(42)$
- 7 Indicatore di riproduzione
- \* non disponibile su SLV-SE220D

#### **Pannello posteriore**

Per SLV-SE820D/E, SE727E, SX727D, SE720D/E, SX720D/E e SE620D/E

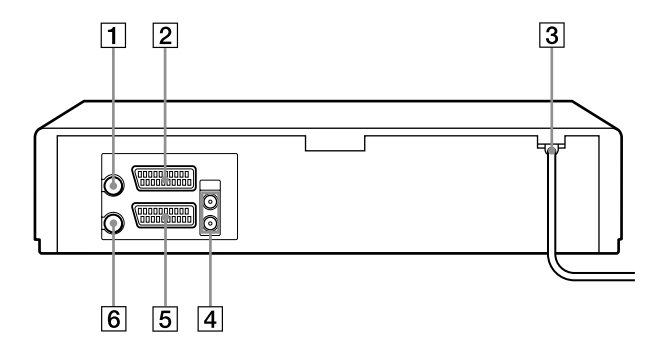

#### Per SI V-SE220D

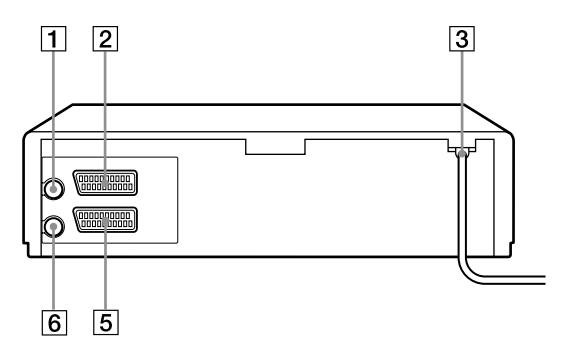

- **1** Connettore  $\pi$  (ingresso dall'antenna)  $(16)$  $(17)$
- $\boxed{2}$  Connettore LINE-3 (DEC/EXT) (linea 3 (decodificatore)) $*1$ Connettore LINE-2 (DEC/EXT) (linea 2 (decodificatore))\*2 (19) (36)  $(74)$
- $\boxed{3}$  Cavo di alimentazione (16) (17)
- 4 Prese AUDIO (OUT/SORTIE) R/D (uscita audio destra)  $L/G$  (sinistra)\*3  $(19)$
- **5** Connettore LINE-1 (linea 1) (EURO AV) (17) (36) (73)
- **6** Connettore  $\uplus$  (uscita per collegamento a TV) (16) (17)
- \*1 solo SLV-SE820D/E
- \*2 solo SLV-SE727E, SX727D, SE720D/E, **SX720D/E. SE620E e SE220D**
- \*<sup>3</sup> non disponibile su SLV-SE620D/E

# Per iniziare

#### **Telecomando**

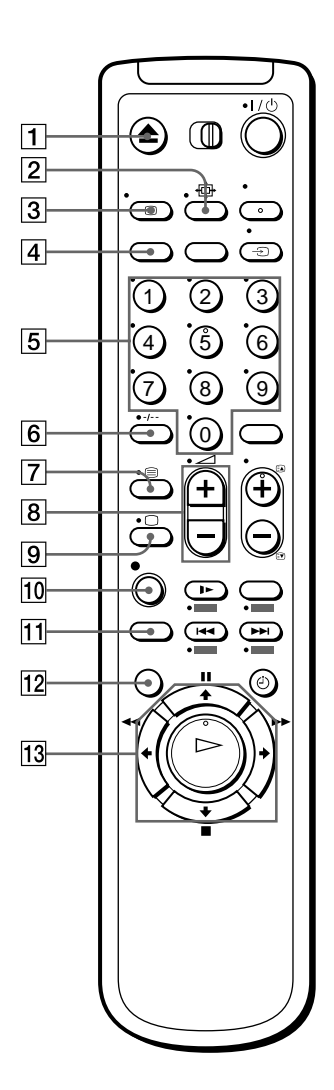

- $\boxed{1}$  Tasto  $\triangle$  (espulsione) (39)
- **2** Tasto  $\oplus$  (schermo panoramico) (*per*  $la TV(14)(15)$
- 3 Tasto  $\overline{H}$  DISPLAY (finestra di visualizzazione)  $(14)$   $(39)$   $(42)$
- 4 Tasto COUNTER (contatore)/ REMAIN (tempo residuo) (42)
- $\boxed{5}$  Tasti numerici di programma\*<sup>1</sup> (13)  $(43)$
- $\boxed{6}$  Tasto -*I*-- (cifre sopra la decina) (13)  $(43)$
- **7** Tasto  $\bigcirc$  (Teletext) (per la TV)<sup>\*2</sup>  $(14)$
- **8** Tasti  $\angle$  (volume) +/- (per la TV)  $(13)$
- **9** Tasto  $\bigcirc$  accensione TV/selezione modo TV (per la TV)\*2 (14)
- **10** Tasto  $\bullet$  REC (registrazione) (42)  $(60)$
- **11** Tasto SP (riproduzione standard)/LP (riproduzione allungata)\* $3(41)$
- $\boxed{12}$  Tasto MENU (24) (61)
- **13** Tasto II (pausa)/ $\triangleq$  (24) (39) Tasto  $\blacksquare$  (arresto)/ $\bigstar$  (24) (39) Tasto  $\blacktriangleleft$  (riavyolgimento)/ $\blacktriangleleft$  (24)  $(39)(57)$ Tasto  $\rightarrow$  (avanzamento rapido) $\rightarrow$  $(24)$   $(39)$   $(57)$ Tasto  $\triangleright$  (riproduzione)/OK<sup>\*1</sup> (24)  $(39)(57)$
- \*<sup>1</sup> I tasti  $\triangleright$  (riproduzione), AUDIO MONITOR, il tasto numerico 5 e PROG + hanno un punto a sfioramento.
- \*2 solo SLV-SE820D/E, SE727E e SX727D
- \*<sup>3</sup> non disponibile su SLV-SE220D

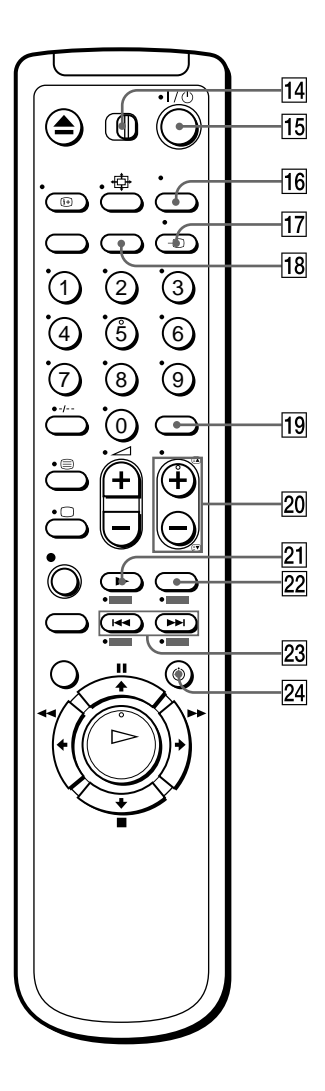

- 14 Interruttore telecomando  $|\overline{TV}|/$  $|VIDEO|$  (12)
- **15** Interruttore  $I/\mathcal{O}$  (accensione/attesa)  $(13)(14)(52)$
- **16** Tasto AUDIO MONITOR (controllo audio)\*<sup>1\*3</sup> (14) (64)
- $|17|$  Tasto  $\bigoplus$  TV/VIDEO (13) (17) (42)
- [18] Tasto CLEAR (annullamento) (39)  $(51)(61)$
- 19 Tasti INPUT SELECT (selezione ingresso) (41) (55) (75)
- **20** Tasti PROG (programma)  $+/-$ \*<sup>1</sup> (13)  $(41)$

Tasti  $\bigcirc$  /  $\bigcirc$  di accesso alla pagina del televideo (per la TV)\*2 (14)

- 21 Tasto  $\blacktriangleright$  SLOW (rallentatore)\*4 (57)
- 22 Tasto  $\times 2^{*4}$  (57)
- 23 Tasti  $\blacktriangleleft$  / $\blacktriangleright$   $\blacktriangleright$  (ricerca di indice)\*3\*4 (66)
- $\overline{24}$  Tasto  $\odot$  TIMER (50) (54)
- \*<sup>1</sup> I tasti  $\triangleright$  (riproduzione), AUDIO MONITOR, il tasto numerico 5 e PROG + hanno un punto a sfioramento.
- \*2 solo SLV-SE820D/E, SE727E e SX727D
- \*<sup>3</sup> non disponibile su SLV-SE220D
- \*4 Tasti FASTEXT (per la TV) (solo SLV-SE820D/E, SE727E e SX727D)

## <span id="page-10-0"></span>**Punto 1: Disimballaggio**

Accertarsi di avere ricevuto i seguenti componenti con il videoregistratore:

• Telecomando

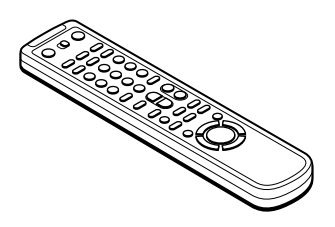

• Batterie R6 (formato AA)

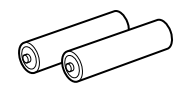

• Cavo dell'antenna

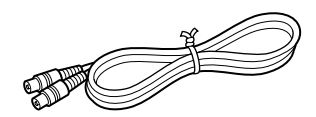

## Controllo del nome del modello

Le istruzioni in questo manuale si riferiscono a 11 modelli: SLV-SE820D, SE820E, SE727E, SX727D, SE720D, SE720E, SX720D, SX720E, SE620D, SE620E e SE220D. Controllare il nome del modello guardando sul pannello posteriore del videoregistratore. Nelle illustrazioni viene sempre mostrato il modello SLV-SE820D/E. Qualsiasi differenza di funzionamento viene indicata in modo chiaro nel testo, ad esempio con "solo SLV-SE820D/E".

### <span id="page-11-0"></span>Punto 2 : Preparazione del telecomando

#### Inserimento delle batterie

Inserire due batterie R6 (formato AA) facendo corrispondere i poli  $+e$  – con le indicazioni di polarità situate all'interno dello scomparto per le batterie.

Inserire prima il polo negativo  $(-)$ , quindi spingere e premere verso il basso finché il polo positivo  $(+)$ non scatta in posizione.

#### Utilizzo del telecomando

È possibile utilizzare questo telecomando per controllare il videoregistratore e un televisore Sony. I tasti sul telecomando contrassegnati da un punto ( $\bullet$ ) possono essere utilizzati per controllare un televisore Sony. È possibile utilizzare questo telecomando per controllare il televisore solo se accanto al sensore del comando a distanza sul televisore vi è il simbolo  $\blacksquare$ .

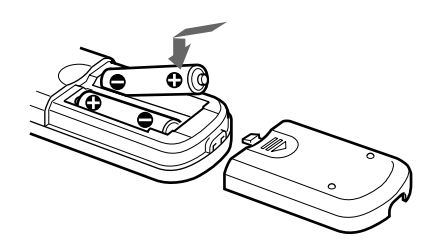

<span id="page-11-2"></span><span id="page-11-1"></span>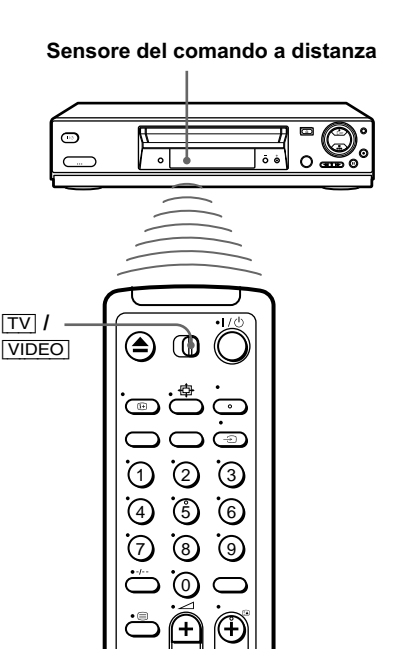

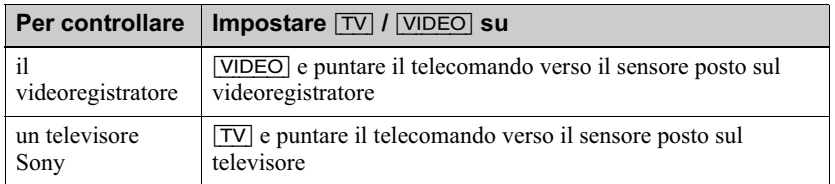

<span id="page-12-5"></span><span id="page-12-4"></span><span id="page-12-0"></span>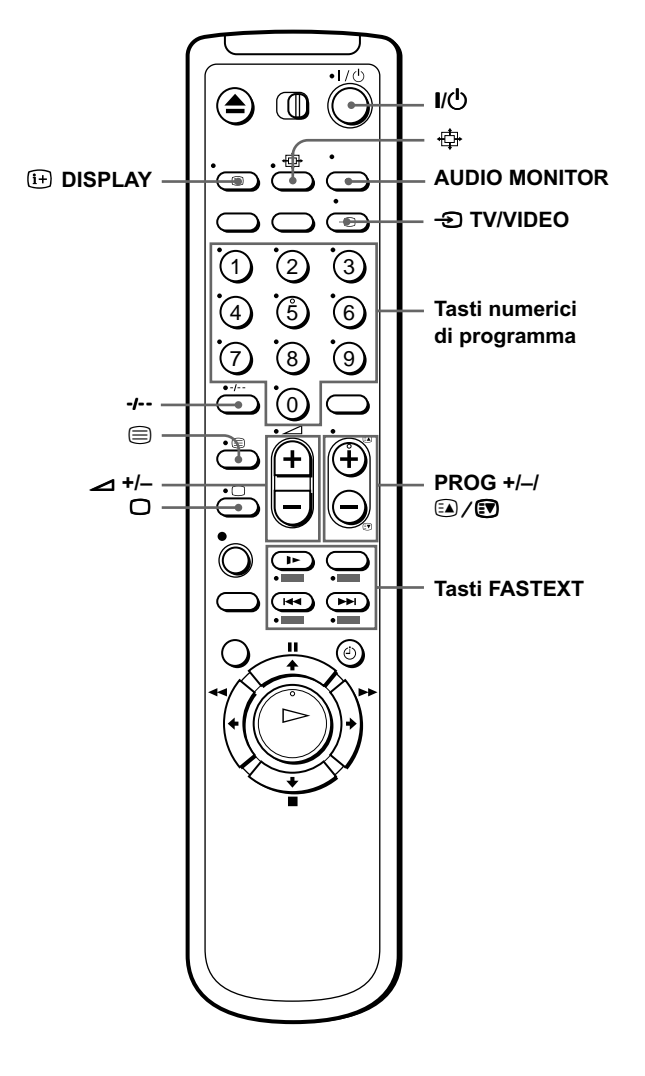

#### Tasti di comando del televisore

<span id="page-12-3"></span><span id="page-12-2"></span><span id="page-12-1"></span>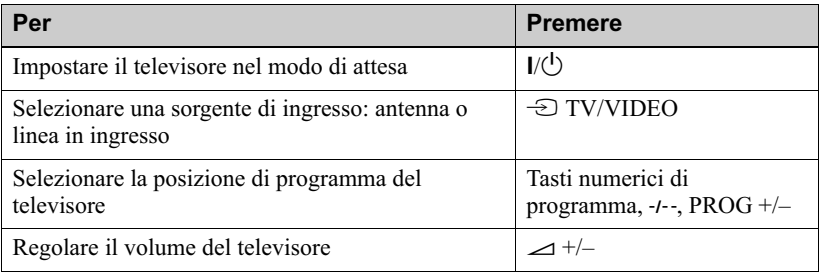

<span id="page-13-3"></span><span id="page-13-2"></span><span id="page-13-1"></span>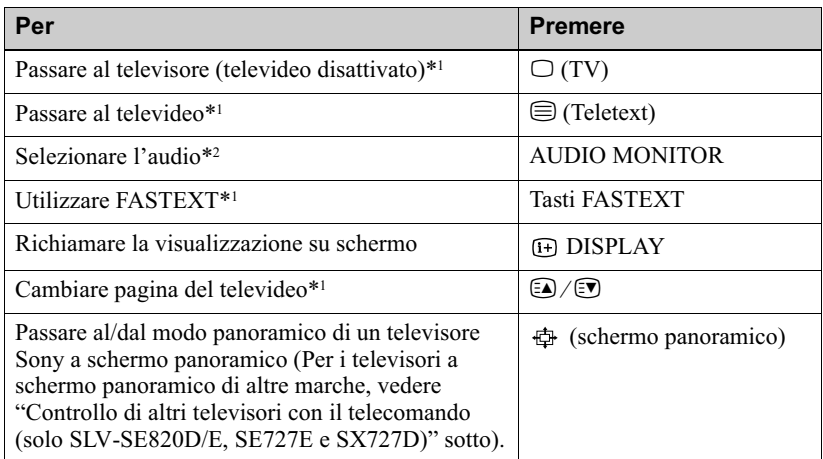

#### <span id="page-13-0"></span>**Note**

- Con un utilizzo normale, le batterie hanno una durata di circa 3–6 mesi.
- · Se non si utilizza il telecomando per un lungo periodo di tempo, rimuovere le batterie per evitare danni provocati da eventuali perdite di elettrolita.
- Non utilizzare batterie nuove insieme a batterie vecchie.
- Non utilizzare contemporaneamente diversi tipi di batterie.
- Alcuni tasti potrebbero non funzionare con alcuni tipi di televisori Sony.

\*<sup>1</sup> solo SLV-SE820D/E, SE727E e SX727D

\*2 non disponibile su SLV-SE220D

#### <span id="page-13-5"></span>Controllo di altri televisori con il telecomando (solo SLV-**SE820D/E. SE727E e SX727D)**

Il telecomando è già stato programmato per il controllo di televisori di marche diverse da Sony. Se il proprio televisore è presente nella tabella che segue, impostare il numero di codice adatto della marca.

1 Impostare  $\overline{TV}$  / VIDEO nella parte superiore del telecomando su  $\overline{TV}$ .

<span id="page-13-4"></span> $\sum$  Tenere premuto  $I/\bigcirc$ , inserire il numero di codice del televisore utilizzando i tasti numerici di programma, quindi rilasciare il tasto  $I/\mathcal{O}$ .

A questo punto è possibile utilizzare i seguenti tasti di controllo per il proprio televisore:

 $I/(1)$ .  $\bigoplus$  TV/VIDEO, tasti numerici di programma, -*I*-- (numeri sopra le decine), PROG +/-,  $\triangle$  +/-,  $\Box$  (TV),  $\bigcirc$  (Teletext), tasti FASTEXT,  $\bigoplus$  (schermo panoramico)\*, MENU\*,  $\mathbf{\hat{H}}/\mathbf{\leftrightarrow}^*$  e OK\*.

\* È possibile che questi tasti non funzionino con tutti i televisori.

#### Numeri di codice dei televisori che è possibile controllare

Se sono presenti più numeri di codice, immetterli uno alla volta finché non viene individuato quello che funziona con il proprio televisore.

Per passare al modo panoramico, vedere le seguenti note sotto la tabella per i numeri di codice applicabili.

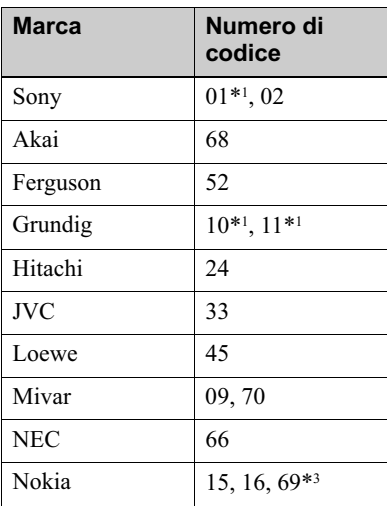

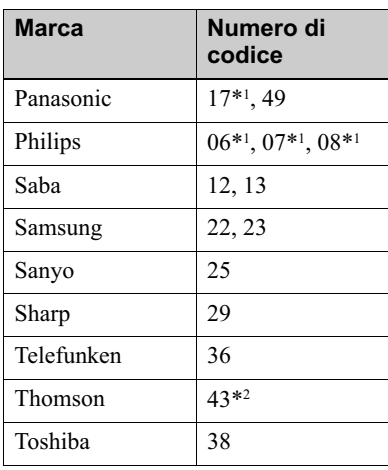

- <span id="page-14-0"></span>\*<sup>1</sup> Premere  $\Phi$  (schermo panoramico) per attivare o disattivare il modo panoramico per le immagini.
- \*<sup>2</sup> Premere  $\oplus$  (schermo panoramico), quindi premere  $\angle$  +/- per selezionare il modo panoramico desiderato per le immagini.
- \*<sup>3</sup> Premere  $\oplus$  (schermo panoramico). Sullo schermo televisivo appare il menu. Premere  $\hat{\mathbf{f}}/\hat{\mathbf{f}}/\hat{\mathbf{f}}$  per selezionare il modo panoramico desiderato per le immagini, quindi premere OK.

#### **Suggerimento**

• Se il numero di codice del televisore viene impostato correttamente mentre il televisore è acceso, questo si spegne automaticamente.

#### **Note**

- Se viene immesso un nuovo numero di codice, quello precedentemente immesso verrà cancellato.
- Se il televisore utilizza un sistema di comando a distanza diverso da quello programmato per funzionare con il videoregistratore, non è possibile controllare il televisore con il telecomando.
- Quando si sostituiscono le batterie del telecomando, il numero di codice potrebbe cambiare. Ogni volta che si sostituiscono le batterie, impostare il numero di codice adatto.

## <span id="page-15-0"></span>Punto 3 : Collegamento del videoregistratore

Se il televisore dispone di un connettore Scart (EURO-AV), vedere pagina 17.

#### <span id="page-15-3"></span><span id="page-15-2"></span><span id="page-15-1"></span>Se il televisore non dispone di un connettore Scart (EURO- $AV)$

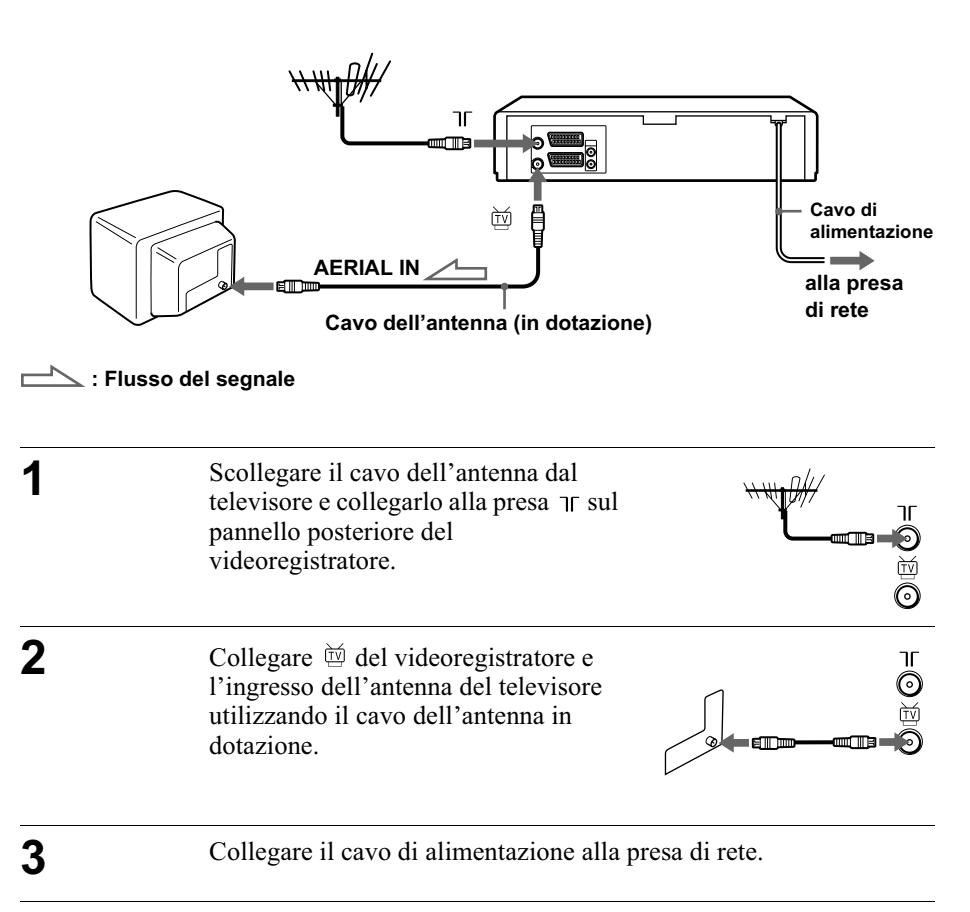

#### **Nota**

• Quando si collega il videoregistratore al televisore solo mediante il cavo dell'antenna, sintonizzare il televisore con il videoregistratore (vedere pagina 20).

#### <span id="page-16-4"></span><span id="page-16-3"></span><span id="page-16-2"></span><span id="page-16-1"></span>Se il televisore dispone di un connettore Scart (EURO-AV)

<span id="page-16-5"></span><span id="page-16-0"></span>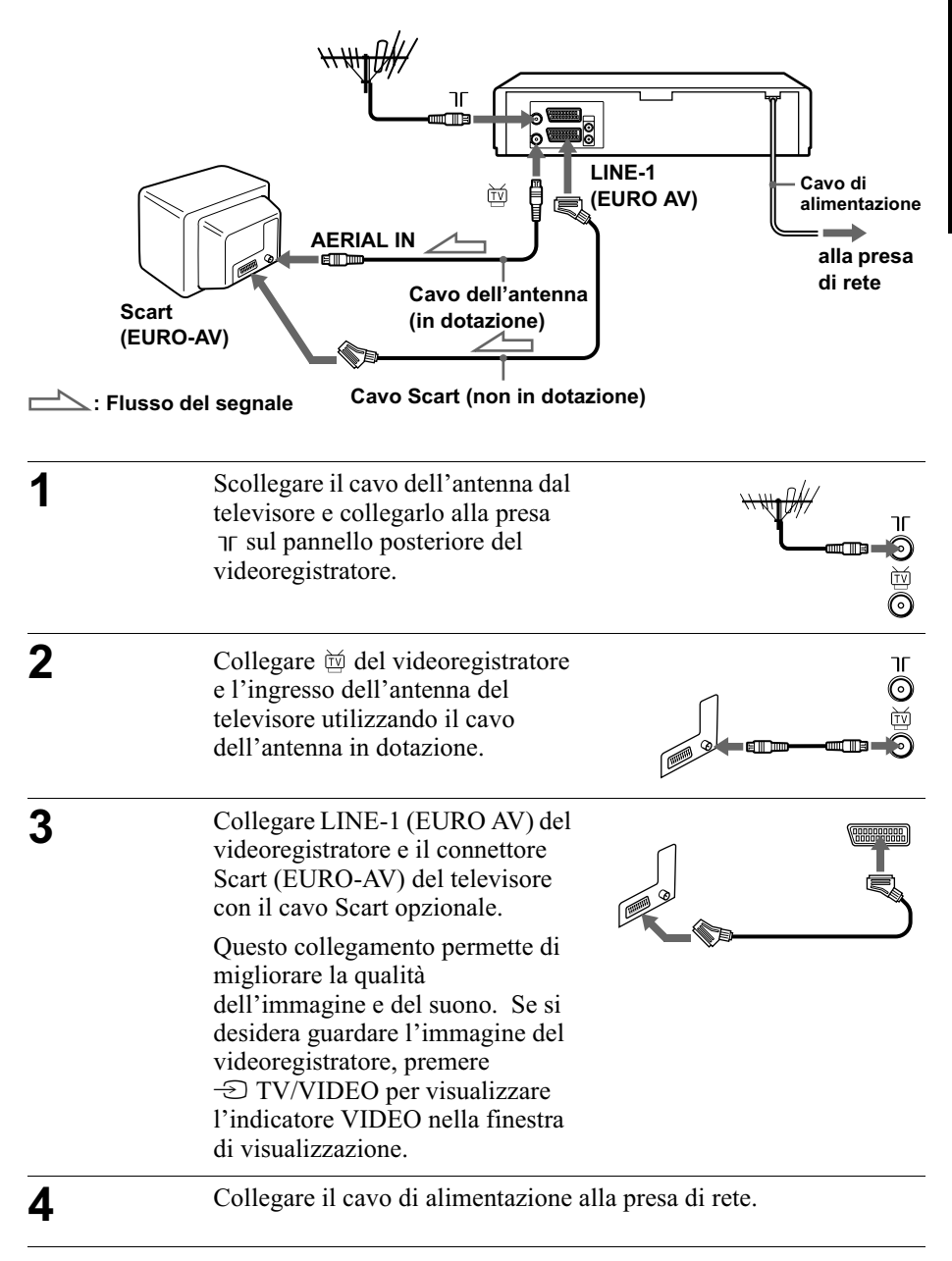

#### <span id="page-17-0"></span>Note sulle funzioni SMARTLINK (non disponibile su SLV-SE620D/E e SE220D)

Se il televisore collegato è compatibile con SMARTLINK, MEGALOGIC\*1. EASYLINK\*2, O-Link\*3, EURO VIEW LINK<sup>\*4</sup> o T-V LINK<sup>\*5</sup>, questo

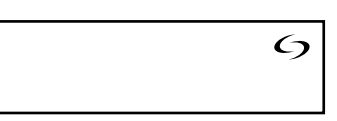

videoregistratore esegue automaticamente la funzione SMARTLINK dopo avere completato i punti della pagina precedente (nella finestra di visualizzazione appare l'indicatore  $\epsilon_2$  quando il televisore viene acceso). Sono disponibili le funzioni SMARTLINK riportate di seguito.

• Reg. diretta TV

È possibile registrare facilmente il programma che si sta guardando sul televisore quando il videoregistratore è acceso. Per i dettagli vedere "Registrazione del programma che si sta guardando (Reg. diretta TV) (non disponibile su SLV-SE620D/E e SE220D)" a pagina 44.

• Riproduzione One Touch

La riproduzione One Touch consente di avviare la riproduzione automaticamente senza accendere il televisore. Per i dettagli, vedere "Avvio della riproduzione automaticamente mediante un solo tasto (Riproduzione One Touch) (non disponibile su SLV-SE620D/E e SE220D)" a pagina 40.

• Menu One Touch

Quando il videoregistratore è acceso, è possibile accendere il televisore. impostare il televisore sul canale video e visualizzare automaticamente le indicazioni su schermo del videoregistratore premendo MENU sul telecomando

• Timer One Touch

Ouando il videoregistratore è acceso, è possibile accendere il televisore. impostare il televisore sul canale video e visualizzare automaticamente il menu di registrazione con il timer (il menu PROGRAMMAZIONE TIMER o il menu SHOWVIEW) premendo (2) TIMER sul telecomando.  $\hat{E}$  possibile impostare il menu di registrazione con il timer da visualizzare utilizzando METODO TIMER nel menu INSTALLAZIONE RAPIDA (vedere pagina 72).

• NextView Download

 $\hat{E}$  possibile impostare facilmente il timer usando la funzione NextView Download del proprio televisore. Fare riferimento al manuale d'istruzioni per l'uso del proprio televisore.

- \*1 "MEGALOGIC" è un marchio di fabbrica registrato di Grundig Corporation.
- \*<sup>2</sup>"EASYLINK" è un marchio di fabbrica di Philips Corporation.

\*<sup>3</sup>"Q-Link" è un marchio di fabbrica di Panasonic Corporation.

- \*4"EURO VIEW LINK" è un marchio di fabbrica di Toshiba Corporation.
- \*<sup>5</sup> "T-V LINK" è un marchio di fabbrica di JVC Corporation.

#### **Nota**

• Non tutti i televisori rispondono alle funzioni sopra descritte.

#### Altri collegamenti

#### Ad un sistema stereo (non disponibile su SLV-**SE620D/E e SE220D)**

<span id="page-18-1"></span>È possibile migliorare la qualità audio collegando un sistema stereo alle prese  $AUDIO R/D L/G. come$ illustrato a destra.

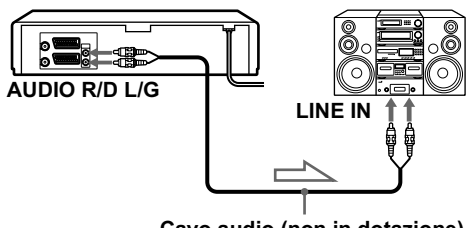

Cavo audio (non in dotazione)  $\sum$  : Flusso del segnale

#### Ad un sintonizzatore satellitare o digitale con la linea aperta (non disponibile su SLV-**SE620D)**

Utilizzando la funzione di linea aperta, è possibile guardare i programmi attraverso un sintonizzatore satellitare o digitale collegato a questo videoregistratore sul televisore anche quando il videoregistratore è spento.

<span id="page-18-0"></span>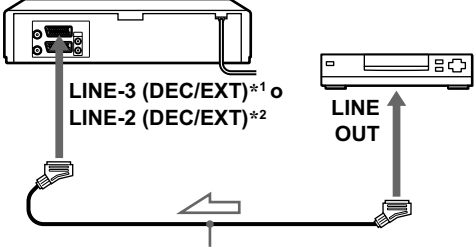

Cavo Scart (non in dotazione)

 $\preceq$  : Flusso del segnale

Quando si accende il sintonizzatore satellitare o digitale, questo videoregistratore invia automaticamente il segnale dal sintonizzatore satellitare o digitale al televisore senza accendersi.

Collegare il sintonizzatore satellitare o digitale al connettore LINE-3  $(DEC/EXT)^{*1}$  o LINE-2 (DEC/EXT)<sup>\*2</sup> come è illustrato in precedenza.

2 Spegnere il videoregistratore.

Per guardare un programma, accendere il sintonizzatore satellitare o digitale e il televisore.

#### **Note**

- La funzione di linea aperta non opera correttamente se RISPARMIO ENER. nel menu FUNZIONI è impostato su SI. Impostare RISPARMIO ENER. su NO per garantire il funzionamento corretto (vedere pagina 69).
- Non è possibile guardare i programmi sul televisore durante le registrazioni a meno che non si registri un programma da un sintonizzatore satellitare o digitale.
- Ouesta funzione potrebbe non essere operativa con alcuni tipi di sintonizzatori satellitari o digitali.
- Quando il videoregistratore è spento, impostare il televisore sul canale video.

\*<sup>1</sup> solo SLV-SE820D/E

\*2 solo SLV-SE727E, SX727D, SE720D/E, SX720D/E, SE620E e SE220D

## <span id="page-19-0"></span>Punto 4 : Impostazione del videoregistratore con la funzione di impostazione automatica

Prima di utilizzare il videoregistratore per la prima volta, impostare il videoregistratore utilizzando la funzione di impostazione automatica. Questa funzione consente di impostare automaticamente la lingua per le indicazioni su schermo, i canali TV, i canali guida per il sistema ShowView\* e l'orologio del videoregistratore\*.

<span id="page-19-1"></span>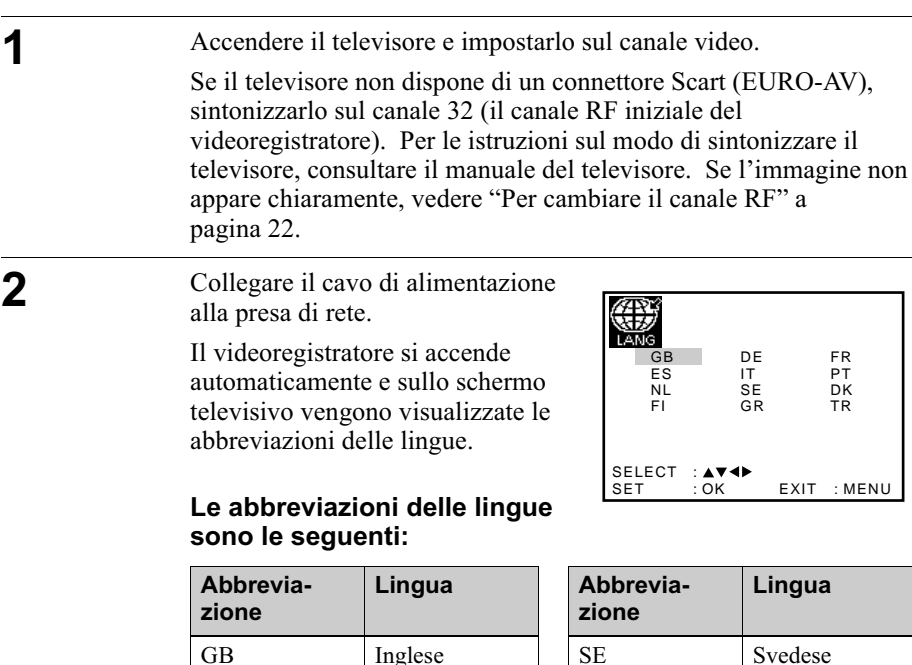

Spagnolo

Olandese

Finlandese

Tedesco

Italiano

**GR** 

**FR** 

 $PT$ 

 $DK$ 

**TR** 

Greco

Francese

Danese

Turco

Portoghese

<span id="page-19-2"></span>ES

**NL** 

FI.

D<sub>E</sub>

IT

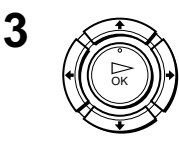

Premere  $\bigoplus/\bigoplus/\bigoplus$  per selezionare l'abbreviazione della lingua dalla tabella al punto 2, quindi premere OK.

Viene visualizzato il messaggio relativo alla funzione di impostazione automatica.

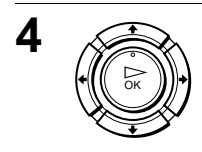

#### Premere OK.

Viene visualizzato il menu SELEZIONE NAZIONE\*.

#### Le abbreviazioni dei paesi sono le seguenti:

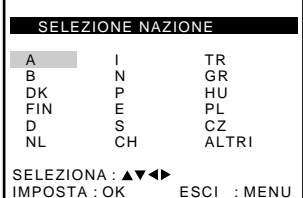

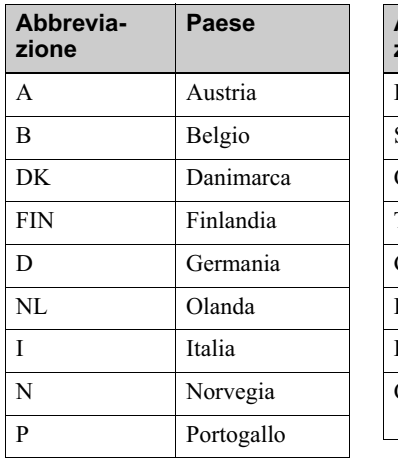

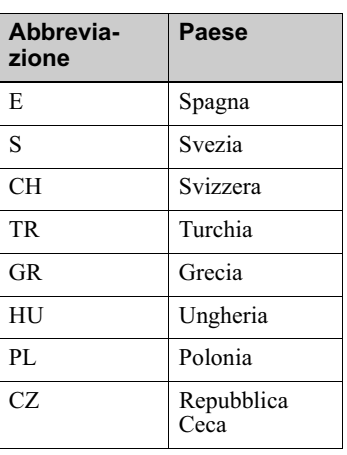

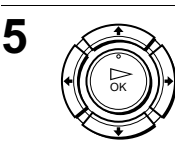

#### Per SLV-SE820D/E. SE727E. SX727D, SE720D/E, SX720D/E e SE220D

Premere  $\uparrow/\downarrow/\uparrow \uparrow/\uparrow$  per selezionare l'abbreviazione del paese dalla tabella al punto 4, quindi premere OK. Se il proprio paese non appare nella tabella, selezionare ALTRI.

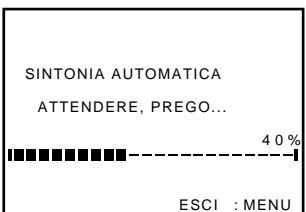

Il videoregistratore inizia la ricerca di tutti i canali ricevibili e li preimposta (nell'ordine appropriato secondo l'area locale).

Se si desidera cambiare l'ordine dei canali o disabilitare le posizioni di programma non desiderate, vedere "Modifica/disabilitazione delle posizioni di programma" a pagina 31.

Al completamento della ricerca o dello scaricamento, viene visualizzata l'ora corrente per ogni stazione che trasmette un segnale orario. Se l'ora non viene visualizzata, impostare l'orologio manualmente. Vedere "Impostazione dell'orologio" a pagina 24.

#### Per SLV-SE620D/E

Appare il menu di impostazione dell'orologio. Vedere "Impostazione dell'orologio" a pagina 24.

#### Per annullare la funzione di impostazione automatica

Premere MENU

#### <span id="page-21-0"></span>Per cambiare il canale RF

Se l'immagine non appare chiaramente sullo schermo del televisore. cambiare il canale RF del videoregistratore e del televisore. Selezionare **INSTALLAZIONE** dal menu, quindi premere  $\uparrow/\downarrow$  per evidenziare CANALE VCR OUT, quindi premere  $\rightarrow$ . Selezionare il canale RF premendo i tasti  $\biguparrow/\bigdownarrow$ . Quindi sintonizzare il televisore sul nuovo canale RF finché non appare un'immagine nitida.

#### **Suggerimento**

· Se si desidera cambiare la lingua preimpostata nella funzione di impostazione automatica per le indicazioni su schermo, vedere pagina 27.

#### **Note**

- Quando si utilizza la funzione di impostazione automatica, alcune impostazioni, quali ad esempio ShowView\* e Timer, verranno azzerate. In questo caso, reimpostarle di nuovo.
- La preimpostazione automatica si avvia automaticamente solo quando si collega il cavo di alimentazione CA la prima volta dopo aver acquistato il videoregistratore.
- · Dopo aver utilizzato la funzione di impostazione automatica, le abbreviazioni delle lingue non appaiono automaticamente quando viene collegato di nuovo il cavo di alimentazione. Se si desidera utilizzare di nuovo la funzione di impostazione automatica, premere MENU,  $\hat{\P}/\hat{\P}/\langle\hat{\P}\rangle$  per evidenziare INSTALLAZIONE, quindi OK. Premere  $\uparrow/\downarrow$  per evidenziare SINTONIA AUTOMATICA, quindi ripetere le procedure a partire dal punto 4.
- <span id="page-22-0"></span>• La preimpostazione automatica può essere eseguita premendo continuamente  $\blacksquare$ (arresto) sul videoregistratore per 5 secondi o più senza aver inserito alcuna cassetta.
- \* non disponibile su SLV-SE620D/E

## <span id="page-23-0"></span>Impostazione dell'orologio

Per poter utilizzare correttamente le funzioni del timer, impostare l'ora e la data sul videoregistratore.

La funzione di regolazione automatica dell'orologio<sup>\*</sup> funziona solo se nella propria zona è presente una stazione che trasmette un segnale orario.

#### Operazioni preliminari...

- Accendere il videoregistratore e il televisore.
- Impostare il televisore sul canale video.
- <span id="page-23-1"></span>• Per l'individuazione dei tasti, fare riferimento alla sezione "Indice delle parti e dei comandi".

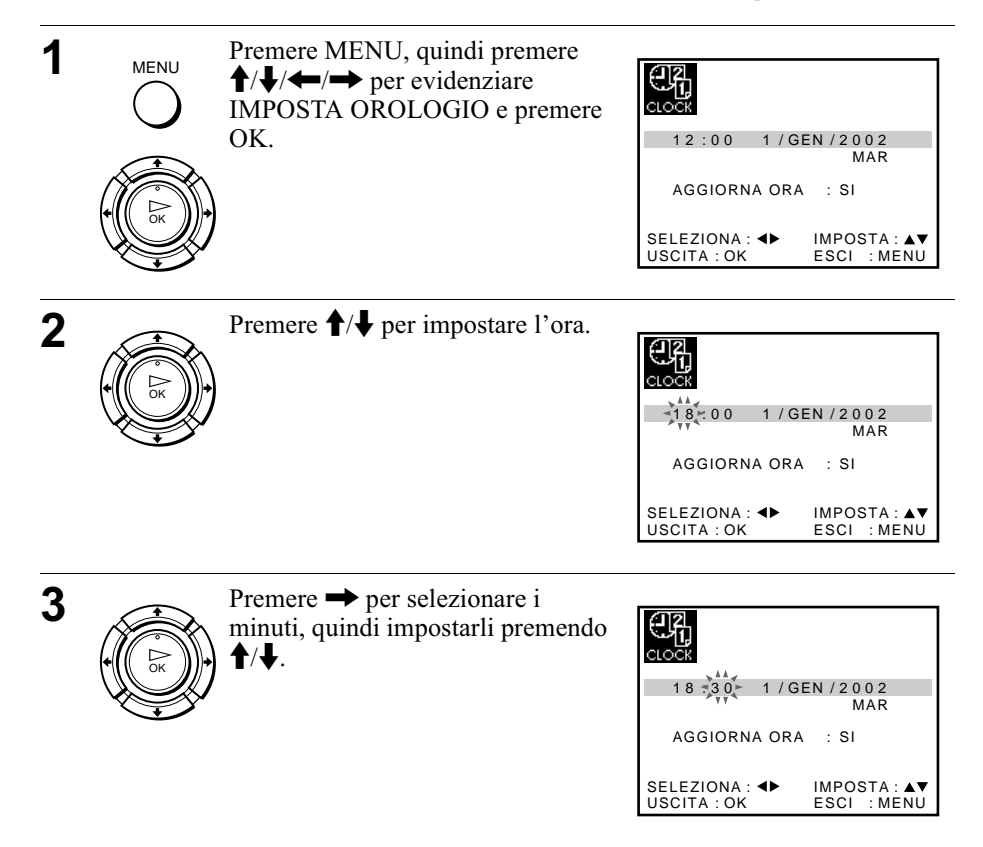

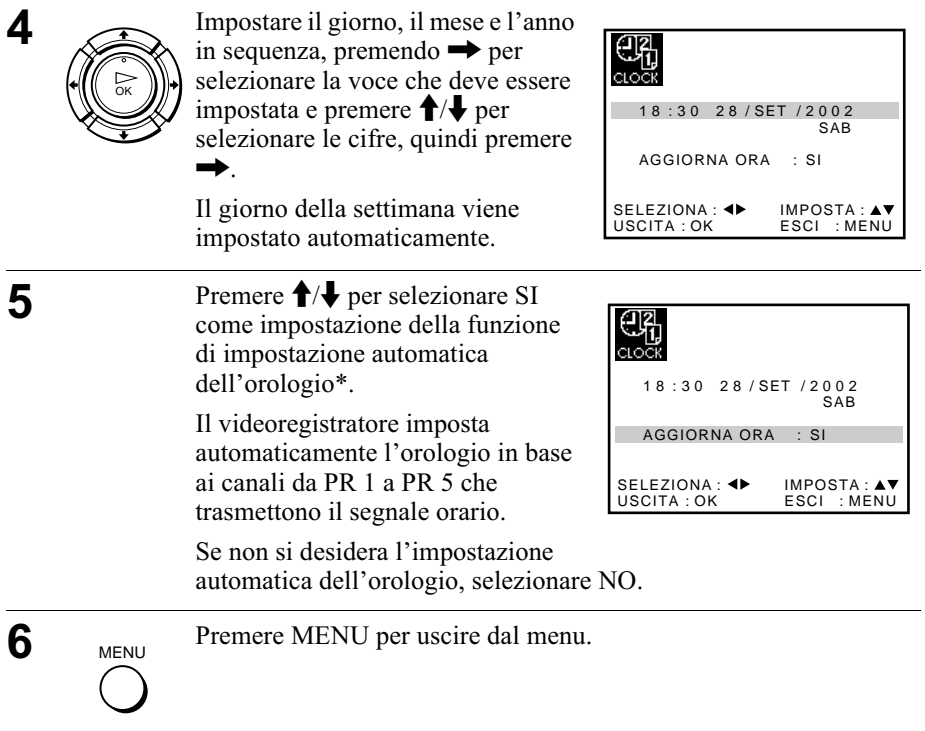

#### Suggerimenti

- Se si imposta AGGIORNA ORA\* su SI, la funzione di regolazione automatica dell'orologio viene attivata ogni volta che il videoregistratore viene spento. L'ora viene regolata automaticamente in base al segnale orario trasmesso dalla stazione.
- Per modificare le cifre durante l'impostazione, premere < per ritornare alla voce che deve essere cambiata e selezionare le cifre premendo  $\bigwedge^2 \bigvee$ .
- \* non disponibile su SLV-SE620D/E

Per iniziare

## <span id="page-25-0"></span>Scaricamento dei dati preimpostati del sintonizzatore televisivo (non disponibile su **SLV-SE620D/E e SE220D)**

 $\hat{E}$  possibile scaricare i dati preimpostati del sintonizzatore televisivo sul videoregistratore e sintonizzare il videoregistratore secondo quei dati utilizzando il collegamento SMARTLINK.

#### Operazioni preliminari...

- Accendere il videoregistratore e il televisore.
- Impostare il televisore sul canale video.
- Per l'individuazione dei tasti, fare riferimento alla sezione "Indice delle parti e dei comandi".

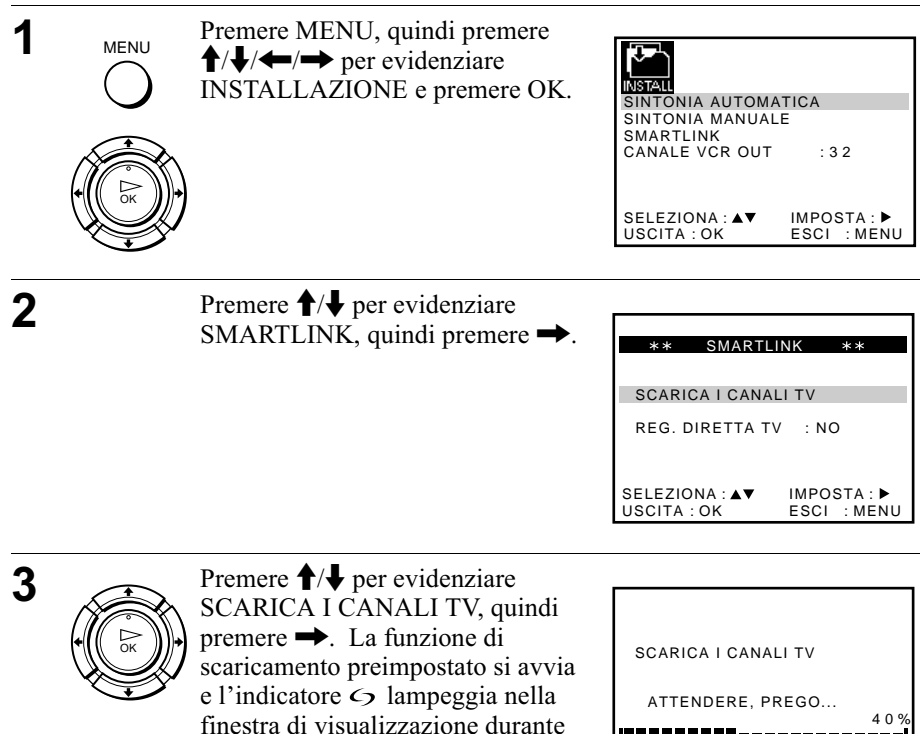

AVVIO:▶

**FSCL MENI** 

USCITA: OK

lo scaricamento.

FR

PT

 $n<sub>K</sub>$ 

**TR** 

ESCI : MENU

## <span id="page-26-0"></span>Selezione di una lingua

<span id="page-26-1"></span>È possibile cambiare la lingua per le indicazioni su schermo da quella selezionata con la funzione di impostazione automatica.

#### Operazioni preliminari...

- Accendere il videoregistratore e il televisore.
- Impostare il televisore sul canale video.
- Per l'individuazione dei tasti, fare riferimento alla sezione "Indice delle parti e dei comandi".

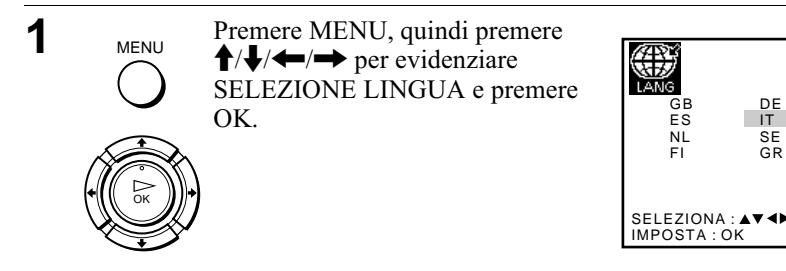

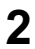

Premere  $\hat{\mathbf{f}}/\hat{\mathbf{f}}/\hat{\mathbf{f}}$  per evidenziare l'abbreviazione della lingua desiderata nella tabella a pagina 20, quindi premere OK.

## <span id="page-27-0"></span>Preimpostazione dei canali

Se alcuni canali non possono essere preimpostati utilizzando la funzione di impostazione automatica, è possibile preimpostarli manualmente.

#### Operazioni preliminari...

- Accendere il videoregistratore e il televisore.
- Impostare il televisore sul canale video.
- Per l'individuazione dei tasti, fare riferimento alla sezione "Indice delle parti e dei comandi".

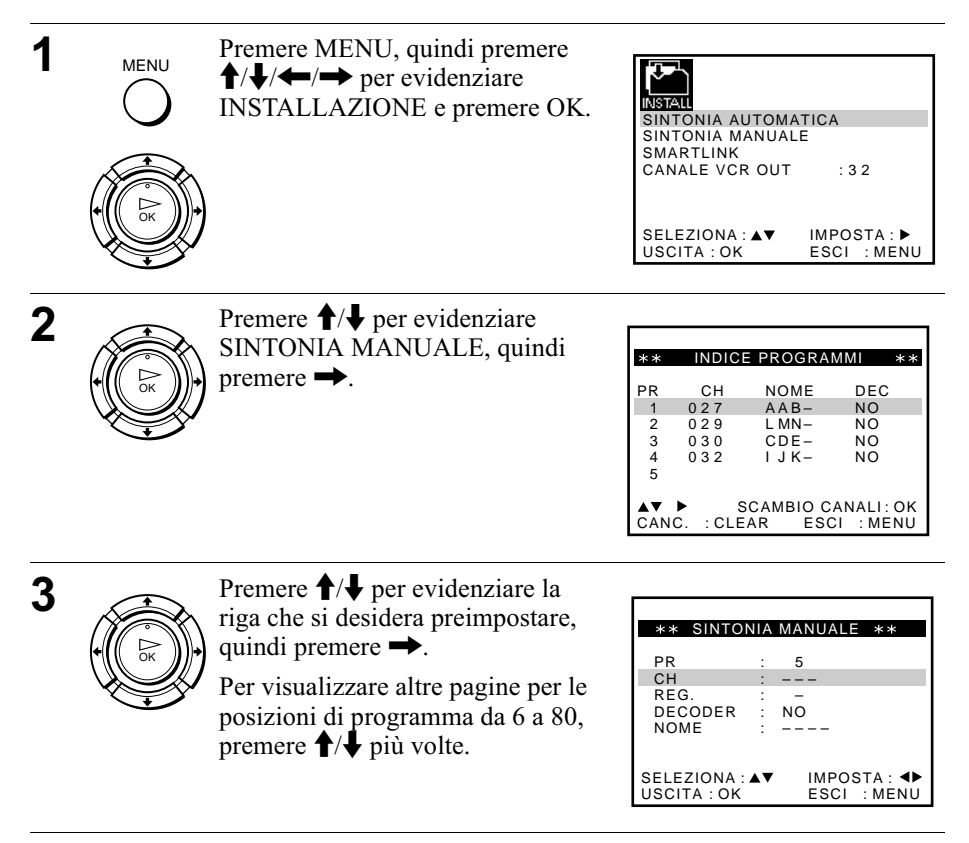

SINTONIA MANUIALE \*\*

Per iniziare

Per iniziare

IMPOSTA : ESCI :MENU USCITA : OK SELEZIONA : AV

: –<br>: NO

 $0\bar{3}3$ 

: ––––

REG.

 $**$ 

PR : 5<br>CH : 03

NOME

DECODER :

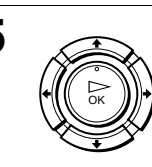

OK

 $\overline{5}$  Premere  $\overline{1}/\overline{4}$  per evidenziare NOME, quindi premere  $\rightarrow$ .

non viene visualizzato il canale

Premere  $\leftrightarrow$  più volte finché

desiderato.

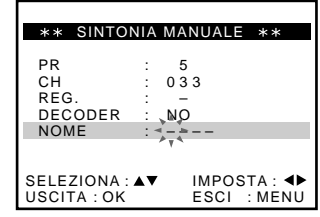

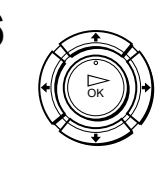

**6** Inserire il nome della stazione.

1 Premere  $\bigoplus$  **b** per selezionare un carattere.

Ad ogni pressione di  $\triangle$ , il carattere cambia come illustrato di seguito.

 $A \rightarrow B \rightarrow \dots \rightarrow Z \rightarrow 0 \rightarrow 1 \rightarrow$  $\rightarrow$   $\rightarrow$  A

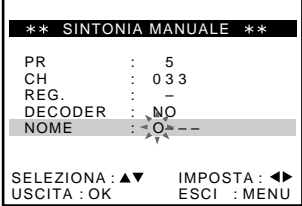

2 Premere  $\rightarrow$  per impostare il carattere successivo. Lo spazio successivo lampeggia. Per correggere un carattere, premere  $\leftrightarrow$  finché il carattere

che si desidera correggere non lampeggia, quindi reimpostarlo.

 $\dot{E}$  possibile impostare fino a 4 caratteri per il nome della stazione.

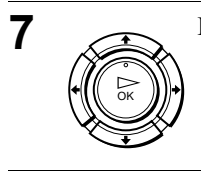

**MENU** 

**7** Premere OK per confermare il nome della stazione.

8 MENU Premere MENU per uscire dal menu.

#### Se l'immagine non è nitida

Se l'immagine non appare nitida, è possibile utilizzare la funzione di sintonizzazione manuale (REG.). Dopo il punto 4, premere  $\uparrow/\downarrow$  per selezionare REG. Premere <a>> per ottenere un'immagine nitida, quindi premere MENU per uscire dal menu.

#### Suggerimenti

- · Per impostare la posizione di programma per il decodificatore, vedere "Impostazione del decodificatore PAY-TV/Canal Plus (non disponibile su SLV-SE620D)" a pagina 36.
- · Il videoregistratore deve ricevere le informazioni sui canali perché i nomi delle stazioni appaiano automaticamente.\*

#### **Nota**

- · Quando si regola REG., la lettura del menu potrebbe rivelarsi difficile a causa delle interferenze provenienti dall'immagine in corso di ricezione.
- \* non disponibile su SLV-SE620D

## <span id="page-30-0"></span>Modifica/disabilitazione delle posizioni di programma

Dopo aver impostato i canali, è possibile modificare le posizioni di programma come si desidera. Se qualche posizione di programma non viene utilizzata o contiene canali non desiderati. è possibile disabilitarla.

 $\hat{E}$  inoltre possibile modificare i nomi delle stazioni. Se i nomi delle stazioni non sono visualizzati, è possibile immetterli manualmente.

#### Per modificare le posizioni di programma

#### Operazioni preliminari...

- Accendere il videoregistratore e il televisore.
- Impostare il televisore sul canale video.
- Per l'individuazione dei tasti, fare riferimento alla sezione "Indice delle parti e dei comandi".

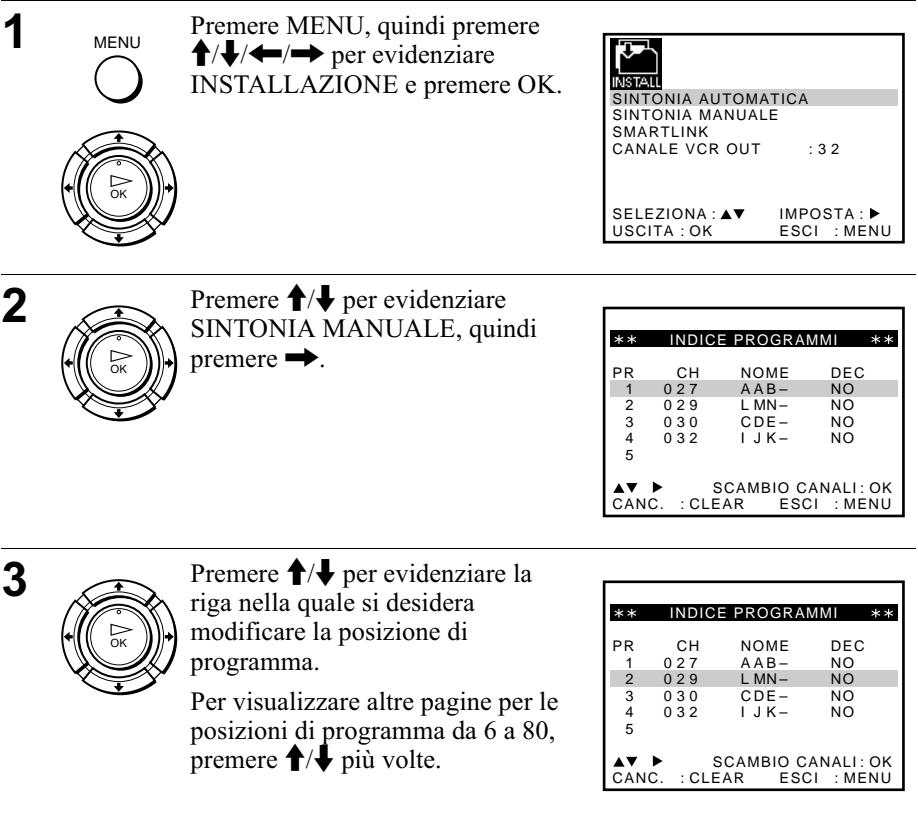

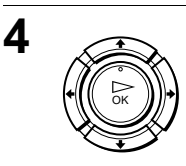

Premere OK, quindi  $\biguparrow/\biguparrow$  per andare alla posizione di programma desiderata.

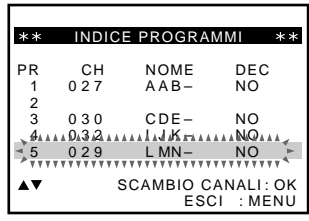

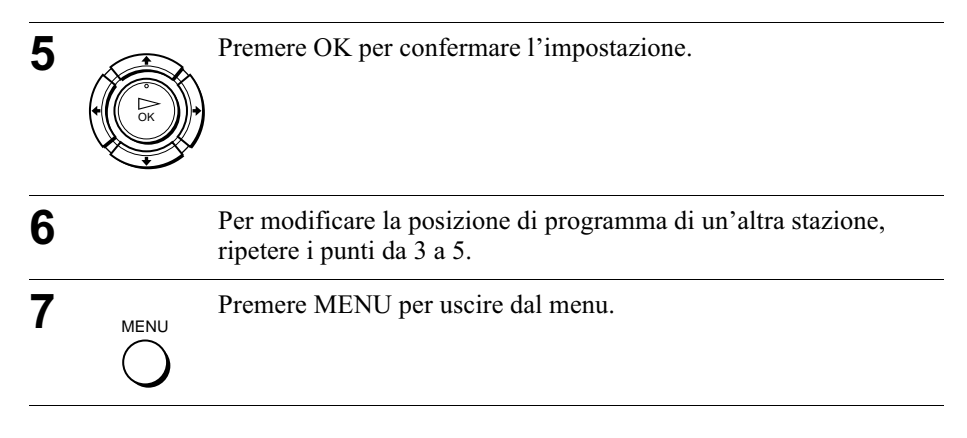

#### Per disabilitare le posizioni di programma non desiderate

Dopo aver preimpostato i canali, è possibile disabilitare le posizioni di programma non utilizzate. Le posizioni disabilitate verranno saltate in seguito premendo i tasti  $PROG +/-$ 

#### Operazioni preliminari...

- Accendere il videoregistratore e il televisore.
- Impostare il televisore sul canale video.
- Per l'individuazione dei tasti, fare riferimento alla sezione "Indice delle parti e dei comandi".

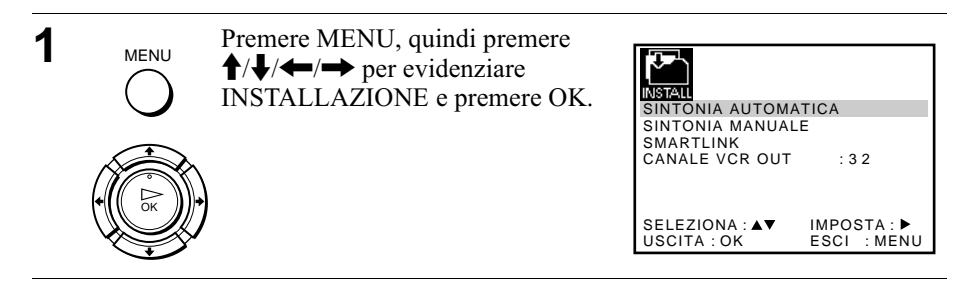

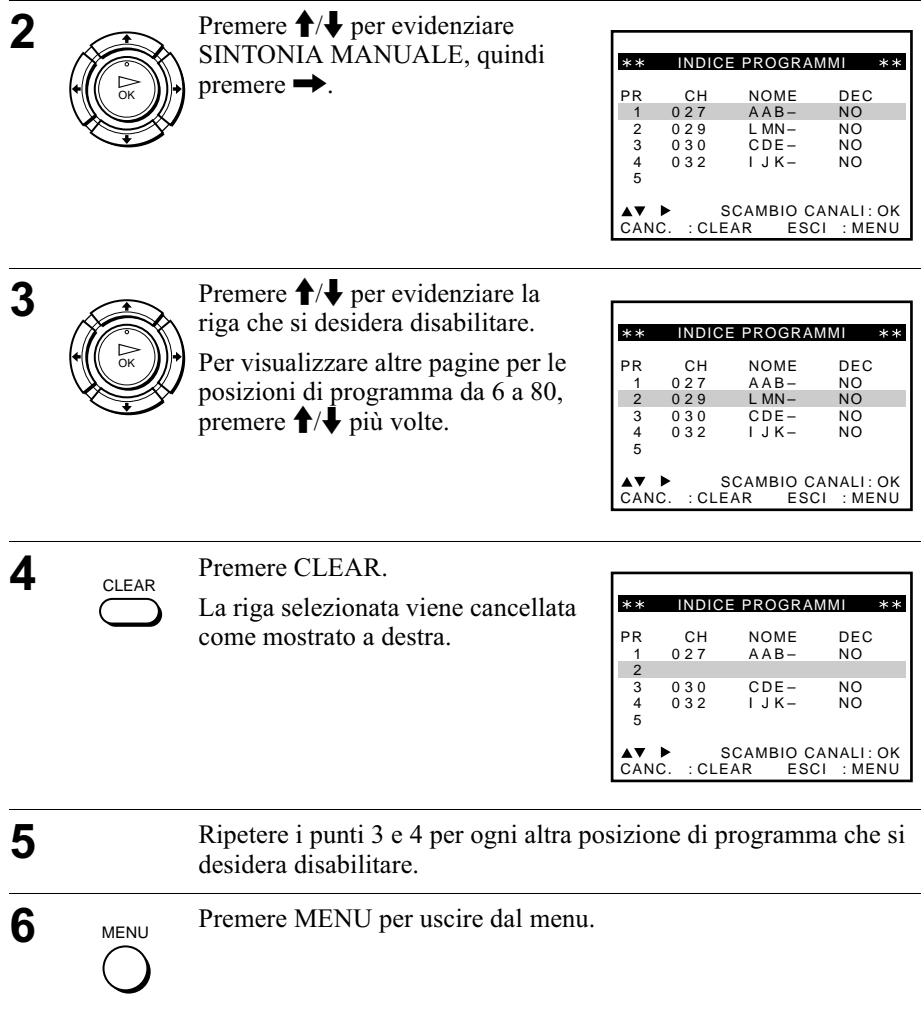

 &-

#### **Nota**

• Assicurarsi di selezionare correttamente la posizione di programma che si desidera disabilitare. Se per errore una posizione di programma viene disabilitata, è necessario reimpostare manualmente il canale.

#### Modifica dei nomi delle stazioni (non disponibile su SLV-SE620D/E)

 $\hat{E}$  possibile modificare o inserire i nomi delle stazioni (fino a 4 caratteri). Il videoregistratore deve ricevere le informazioni del canale, affinché i nomi delle stazioni appaiano automaticamente.

#### Operazioni preliminari...

- Accendere il videoregistratore e il televisore.
- Impostare il televisore sul canale video.
- Per l'individuazione dei tasti, fare riferimento alla sezione "Indice delle parti e dei comandi".

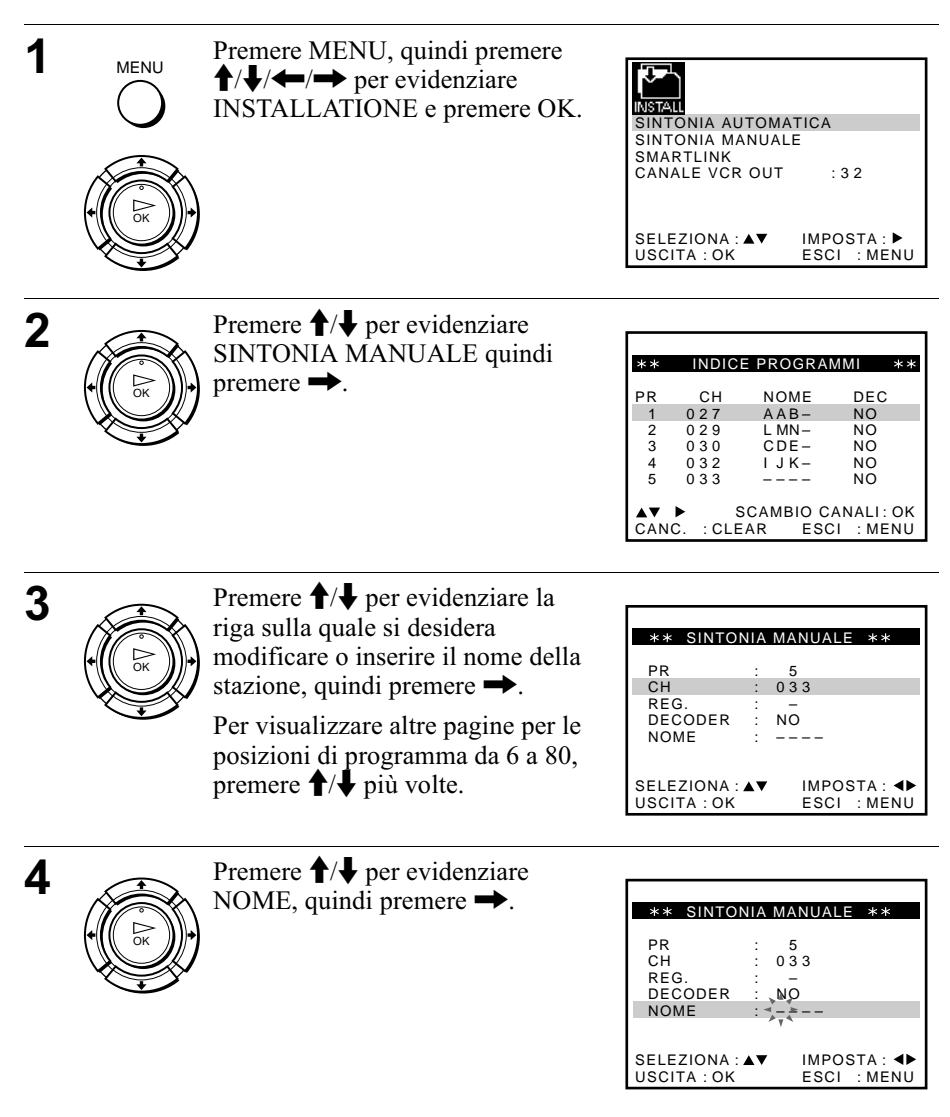

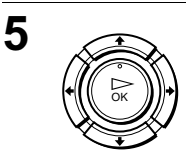

Inserire il nome della stazione.

Premere  $\biguparrow/\bigdownarrow$  per selezionare un  $\mathbf 1$ carattere.

Ad ogni pressione di  $\uparrow$ , il carattere cambia come illustrato di seguito.

 $A \rightarrow B \rightarrow \dots \rightarrow Z \rightarrow 0 \rightarrow 1 \rightarrow$  $... \rightarrow 9 \rightarrow A$ 

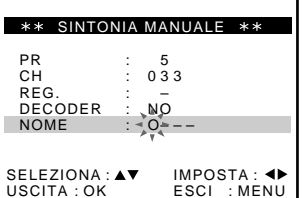

2 Premere  $\rightarrow$  per impostare il carattere successivo. Lo spazio successivo lampeggia.

Per correggere un carattere, premere <a>
i</a>
de finché il carattere che si desidera correggere non lampeggia, quindi reimpostarlo.

È possibile impostare fino a 4 caratteri per il nome della stazione.

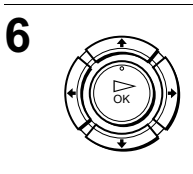

**MENU** 

7

Premere OK per confermare il nuovo nome della stazione.

Premere MENU per uscire dal menu.

## <span id="page-35-0"></span>Impostazione del decodificatore PAY-TV/ Canal Plus (non disponibile su SLV-SE620D)

È possibile guardare o registrare i programmi PAY-TV/Canal Plus collegando un decodificatore (non in dotazione) al videoregistratore.

#### Collegamento di un decodificatore

<span id="page-35-2"></span><span id="page-35-1"></span>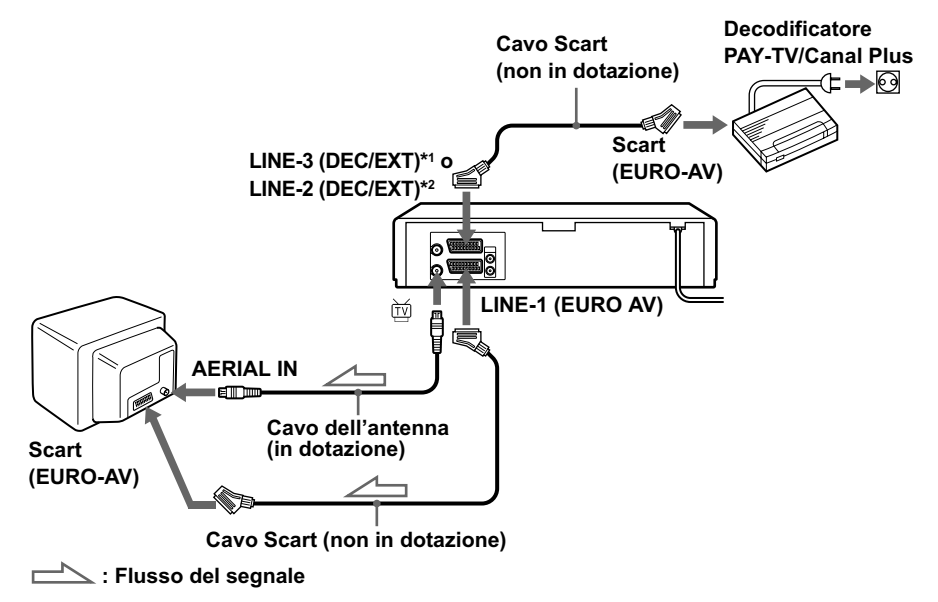

#### Impostazione dei canali PAY-TV/Canal Plus

Per guardare o registrare i programmi PAY-TV/Canal Plus, impostare il videoregistratore per la ricezione dei canali utilizzando le indicazioni su schermo.

Per impostare i canali correttamente, seguire tutti i punti descritti di seguito.

#### Operazioni preliminari...

- Accendere il videoregistratore, il televisore e il decodificatore.
- Impostare il televisore sul canale video.
- Per l'individuazione dei tasti, fare riferimento alla sezione "Indice delle parti e dei comandi".
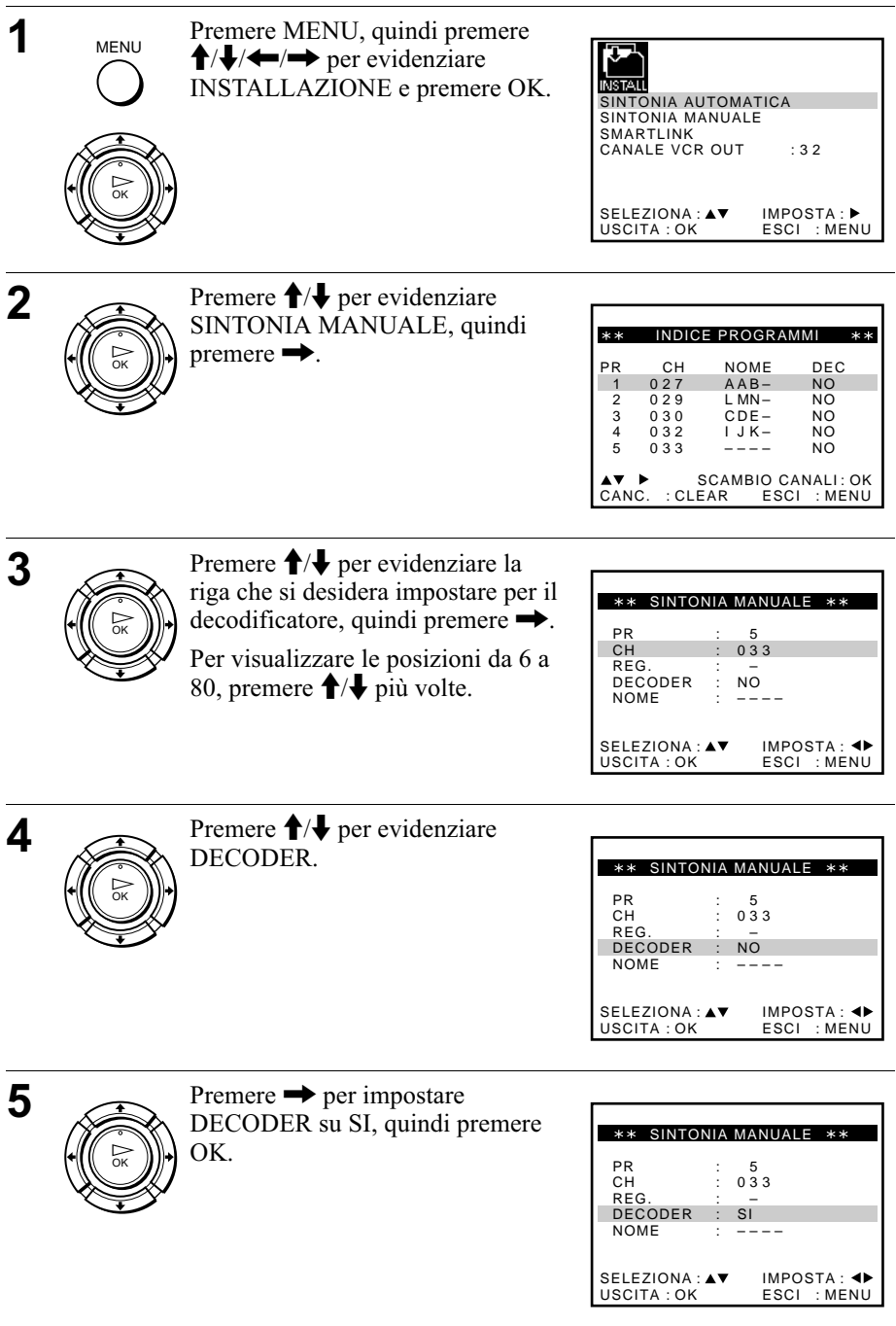

### continua

Per iniziare

Per iniziare

**Note** 

**MENU** 

6

- Per sovrimporre sottotitoli quando si guardano i programmi PAY-TV/Canal Plus, effettuare entrambi i collegamenti, decodificatore-videoregistratore e videoregistratore-televisore, utilizzando i cavi Scart a 21 piedini compatibili con i segnali RGB. Non è possibile registrare i sottotitoli sul videoregistratore.
- Quando si guardano i programmi PAY-TV/Canal Plus utilizzando l'ingresso RFU del televisore, premere  $\widehat{\triangle}$  TV/VIDEO in modo che nella finestra di visualizzazione appaia l'indicatore VIDEO.

\*<sup>1</sup> solo SLV-SE820D/E

\*2 solo SLV-SE727E, SX727D, SE720D/E, SX720D/E, SE620E e SE220D

# Riproduzione di un nastro

### Operazioni preliminari...

· Per l'individuazione dei tasti, fare riferimento alla sezione "Indice delle parti e dei comandi".

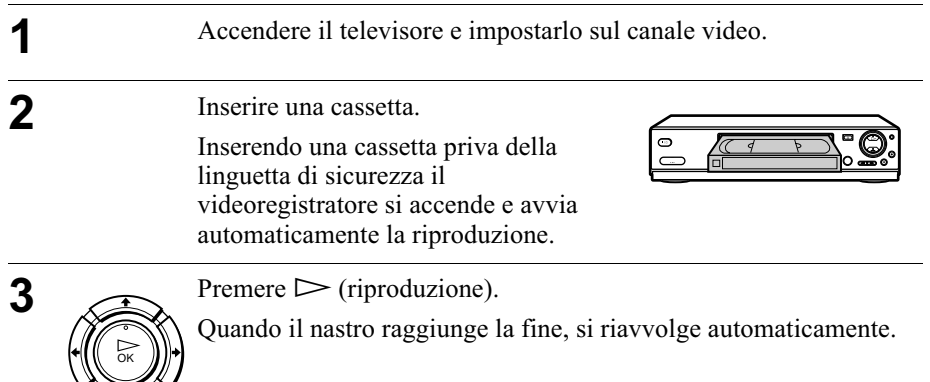

### Operazioni supplementari

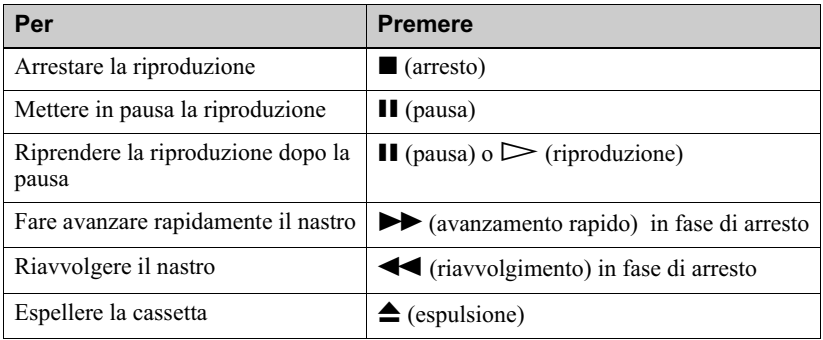

### <span id="page-38-0"></span>Per utilizzare il contatore

Premere CLEAR nel punto del nastro che si desidera ritrovare più tardi. Il contatore nella finestra di visualizzazione si azzera su "0:00:00" o "00:00". Successivamente, cercare il punto facendo riferimento al contatore.

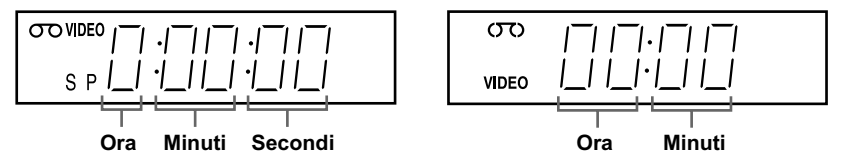

Per visualizzare il contatore sullo schermo televisivo, premere @ DISPLAY.

### **Note**

- Il contatore si azzera su "0:00:00" o "00:00" tutte le volte che viene reinserita una cassetta.
- Il contatore arresta il conteggio quando arriva in un tratto privo di registrazione.
- A seconda del televisore di cui si dispone, è possibile che si verifichino le seguenti situazioni quando si riproduce un nastro registrato nel formato NTSC:
	- $-L'$ immagine diventa in bianco e nero.
	- $-L'$ immagine balla.
	- -Sullo schermo televisivo non appare alcuna immagine.
	- -Sullo schermo televisivo appaiono delle strisce nere orizzontali.
	- -Aumenta o diminuisce l'intensità del colore.
- I nastri registrati nel modo LP non possono essere riprodotti su SLV-SE220D.
- Durante l'impostazione del menu sullo schermo televisivo, i tasti per la riproduzione sul telecomando non funzionano.

### Avvio della riproduzione automaticamente mediante un solo tasto (Riproduzione One Touch) (non disponibile su **SLV-SE620D/E e SE220D)**

Se si utilizza il collegamento SMARTLINK, è possibile accendere il televisore, impostare il televisore sul canale video e avviare la riproduzione automaticamente mediante un solo tasto.

Inserire una cassetta.

Il videoregistratore si accende automaticamente.

Se viene inserita una cassetta priva della linguetta di sicurezza, il televisore si accende e si posiziona sul canale video. La riproduzione viene avviata automaticamente.

**2** Premere  $\triangleright$  (riproduzione).

Il televisore si accende e si posiziona automaticamente sul canale video. Viene avviata la riproduzione.

### **Suggerimento**

• Se nel videoregistratore è già inserita una cassetta, premere  $\mathsf{I}/\mathsf{U}$  per accendere prima il videoregistratore. Quando si preme  $\triangleright$  (riproduzione), il televisore si accende, il televisore si imposta sul canale video e la riproduzione si avvia automaticamente in un'unica sequenza.

### **Nota**

• Quando si utilizza la funzione Riproduzione One Touch, lasciare il televisore acceso o in modo di attesa.

# Registrazione di programmi televisivi

### Operazioni preliminari...

· Per l'individuazione dei tasti, fare riferimento alla sezione "Indice delle parti e dei comandi".

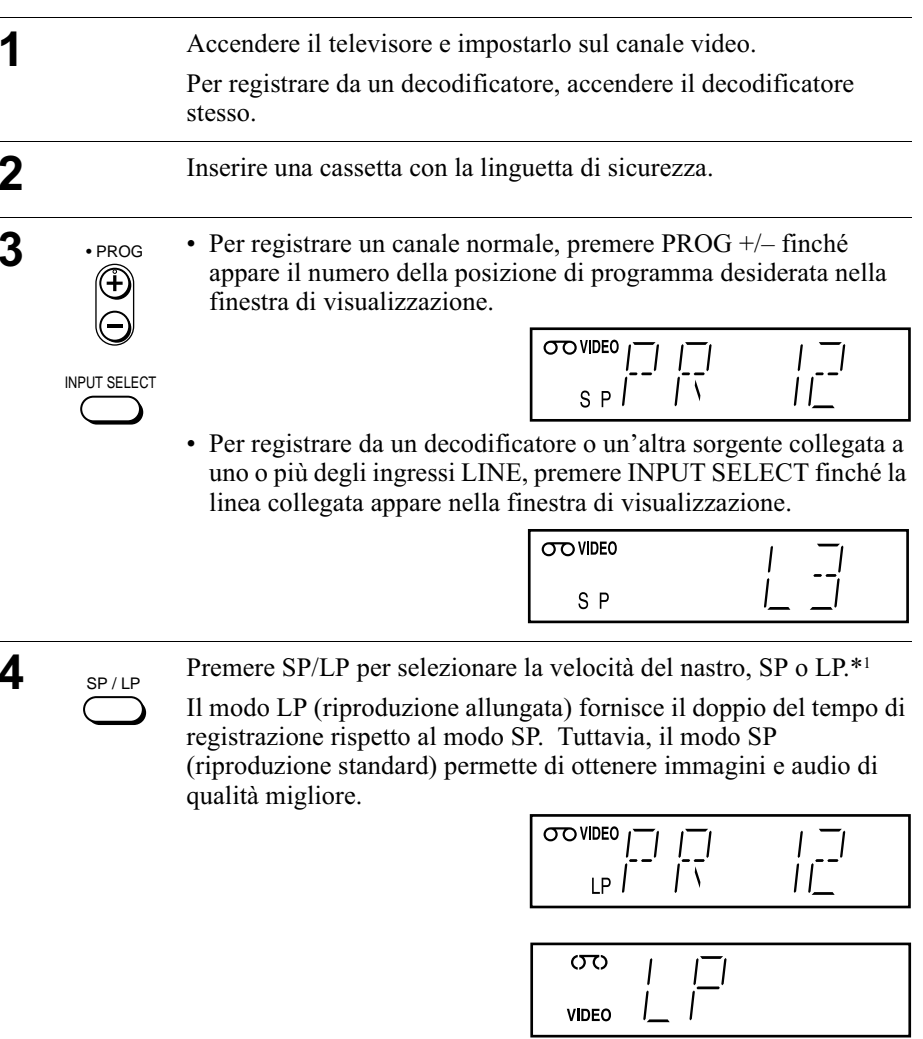

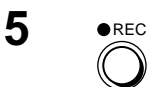

Premere ● REC per avviare la registrazione.

L'indicatore di registrazione si illumina in rosso nella finestra di visualizzazione

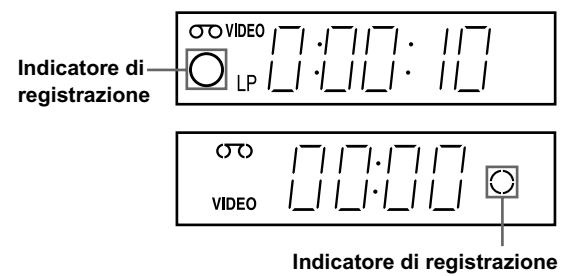

### Per arrestare la registrazione

Premere  $\blacksquare$  (arresto).

### <span id="page-41-0"></span>Per controllare il tempo residuo

Premere due volte (iii) DISPLAY. Con il display acceso, premere COUNTER/REMAIN per controllare il tempo residuo. Ad ogni pressione di COUNTER/REMAIN, il contatore e il tempo residuo appaiono alternativamente

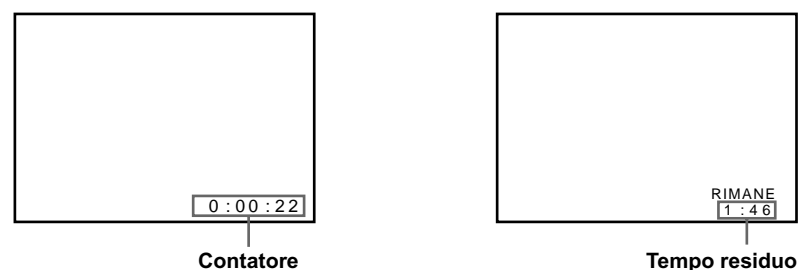

Per ottenere un'indicazione precisa del tempo residuo, impostare DURATA NASTRO nel menu FUNZIONI conformemente al tipo di nastro che si sta utilizzando (vedere pagina 70).

### <span id="page-41-1"></span>Per quardare un altro programma televisivo durante la registrazione

↑ Premere  $\ominus$  TV/VIDEO per disattivare l'indicatore VIDEO nella finestra di visualizzazione.

2 Selezionare un'altra posizione di programma sul televisore.

### Per proteggere una registrazione

Per evitare una cancellazione accidentale, spezzare la linguetta di sicurezza come illustrato. Per registrare di nuovo sul nastro coprire il foro della linguetta con del nastro adesivo

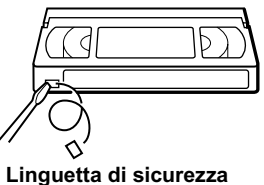

### Suggerimenti

- · Per selezionare una posizione di programma, è possibile utilizzare i tasti numerici di programma sul telecomando. Per i numeri a due cifre, ad esempio, premere 2 e 3 per selezionare "PR 23".
- · Se si collega un altro apparecchio a una presa o connettore LINE, utilizzando i tasti INPUT SELECT o PROG  $+/-$  è possibile selezionare il segnale di ingresso.
- Sullo schermo televisivo vengono visualizzate le informazioni del  $[$ + DISPLAY relative al nastro, le quali tuttavia non vengono registrate sul nastro stesso.
- Nel caso in cui non si desideri guardare il televisore durante la registrazione, è possibile spegnerlo. Quando si usa un decodificatore, accertarsi che sia acceso.

### **Note**

- Le informazioni del <sup>[14]</sup> DISPLAY non vengono visualizzate durante il modo di fermo immagine (pausa) o di riproduzione al rallentatore.
- Se il nastro contiene parti registrate sia in PAL sia in NTSC, la lettura del contatore non sarà corretta. Questa discrepanza è dovuta alla differenza fra i cicli di conteggio dei due sistemi video.
- Non è possibile guardare un programma PAY-TV/Canal Plus durante la registrazione di un altro programma PAY-TV/Canal Plus.\*2
- Inserendo una cassetta non standard disponibile in commercio, è possibile che il tempo residuo non sia corretto.
- Il tempo residuo deve essere utilizzato solo per misurazioni approssimative.
- Circa 30 secondi dopo l'inizio della riproduzione del nastro, verrà visualizzato il tempo residuo.

\*<sup>1</sup> non disponibile su SLV-SE220D

\*2 non disponibile su SLV-SE620D

### Registrazione del programma che si sta quardando (Reg. diretta TV) (non disponibile su SLV-SE620D/E e SE220D)

Se si utilizza il collegamento SMARTLINK, è possibile registrare facilmente il programma che si sta guardando sul televisore, esclusi i nastri in corso di riproduzione nel videoregistratore.

- Premere  $I/\bigcirc$  per accendere il videoregistratore.
- **2** Inserire una cassetta con la linguetta di sicurezza.
- ₹ Premere REC mentre si sta guardando un programma televisivo o una sorgente esterna.

L'indicatore TV si illumina e il videoregistratore avvia la registrazione del programma che si sta guardando.

### **Suggerimento**

- In alcuni casi, appare l'indicatore TV nella finestra di visualizzazione dopo che è stato premuto <sup>O</sup> REC, ad esempio:
	- -se si sta guardando un programma trasmesso da una sorgente collegata all'ingresso in linea del televisore, o
	- -se i dati preimpostati del sintonizzatore televisivo riguardanti la posizione di programma sono diversi dai dati preimpostati nel sintonizzatore del videoregistratore.

### **Note**

- Non è possibile registrare utilizzando questa funzione quando il videoregistratore è nei modi seguenti: pausa, attesa timer, preimpostazione sintonizzatore, impostazione automatica e registrazione.
- Quando l'indicatore TV è acceso nella finestra di visualizzazione, non spegnere il televisore né modificare la posizione del programma televisivo. Quando l'indicatore TV non è acceso, il videoregistratore continua a registrare il programma anche se si cambia la posizione del programma televisivo sul televisore.
- Per utilizzare la funzione di Reg. diretta TV, selezionare SMARTLINK nel menu INSTALLAZIONE, quindi impostare REG. DIRETTA TV su SI.

# Registrazione di programmi televisivi con la funzione Dial Timer (solo SLV-SE820D/E)

La funzione Dial Timer (registrazione con il timer) consente di effettuare registrazioni di programmi con il timer senza accendere il televisore. Impostare il timer di registrazione per registrare fino a otto programmi, incluse le impostazioni effettuate con altri metodi del timer. trasmessi entro il mese successivo. L'orario di inizio e di arresto della registrazione può essere impostato a intervalli di 1 minuto.

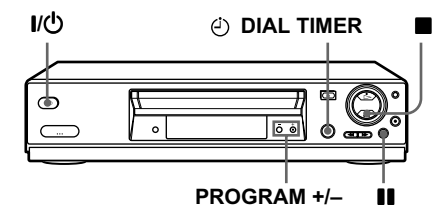

### Operazioni preliminari...

- · Inserire una cassetta con la linguetta di sicurezza. Accertarsi che la durata del nastro sia superiore al tempo di registrazione totale.
- · Per registrare da un decodificatore, accendere il decodificatore stesso.
- Per l'individuazione dei tasti, fare riferimento alla sezione "Indice delle parti e dei comandi".

@DIAL TIMER

Premere (2) DIAL TIMER.

"DATE" e "TODAY" si alternano nella finestra di visualizzazione.

Se la data e l'orario non sono impostati, "DAY" non verrà visualizzato. Per impostare la data e l'orario, vedere il punto 2 nella successiva sezione "Per impostare l'orologio".

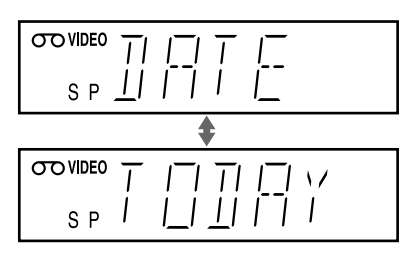

2

Girare (2) DIAL TIMER per impostare la data di registrazione.

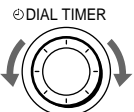

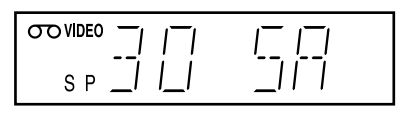

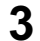

4

Premere (c) DIAL TIMER. **ODIAL TIMER** 

> "START" e l'ora corrente si alternano nella finestra di visualizzazione

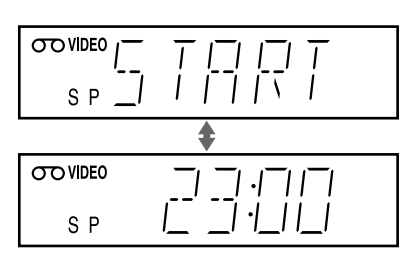

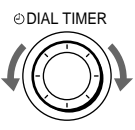

Girare (c) DIAL TIMER per impostare l'orario di inizio della registrazione.

È possibile impostare l'orario di inizio della registrazione ad intervalli di 15 minuti o regolare l'orario ad intervalli di 1 minuto premendo i tasti PROGRAM +/-.

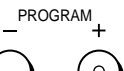

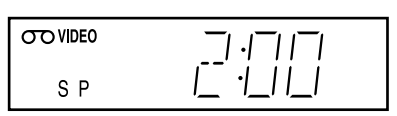

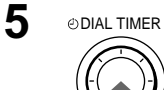

Premere (c) DIAL TIMER.

"STOP" e l'orario di arresto della registrazione si alternano nella finestra di visualizzazione.

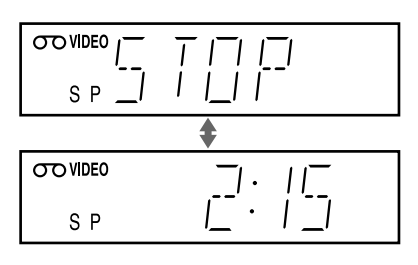

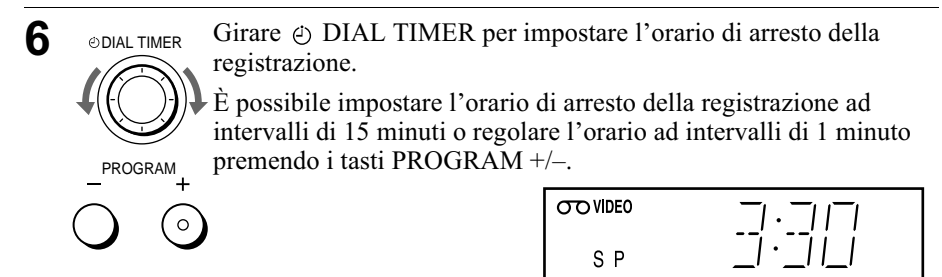

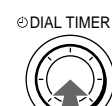

7

8

Premere (c) DIAL TIMER.

Nella finestra di visualizzazione appaiono la posizione di programma o l'ingresso LINE.

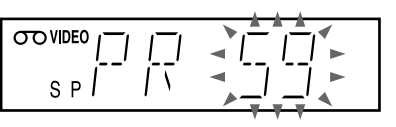

Girare  $\odot$  DIAL TIMER per impostare la posizione di programma. **ODIAL TIMER** 

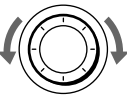

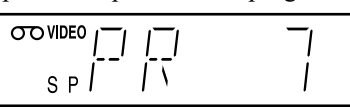

**INPUT SELECT** 

**ODIAL TIMER** 

Per registrare da un decodificatore o da un'altra sorgente collegata a uno o più ingressi LINE, girare (i) DIAL TIMER o premere INPUT SELECT per visualizzare la linea collegata nella finestra di visualizzazione

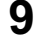

Premere (4) DIAL TIMER per completare l'impostazione.

"OK" appare nella finestra di visualizzazione per circa 5 secondi.

Nella finestra di visualizzazione appare l'indicatore  $\odot$  e il videoregistratore entra nel modo di attesa di registrazione.

Per registrare da un decodificatore o da un'altra sorgente, lasciare acceso l'apparecchio collegato.

### Per tornare al punto precedente

Per tornare al punto precedente, premere contemporaneamente i tasti  $PROGRAM + e - sul video registratore durante una qualsiasi impostazione$ di Dial Timer

### Per arrestare la registrazione

Per arrestare il videoregistratore durante la registrazione, premere ■ (arresto).

Operazioni di base

### Uso del videoregistratore dopo l'impostazione del timer

Per usare il videoregistratore prima che inizi una registrazione, premere  $I/\mathcal{O}$ . L'indicatore  $\odot$  si disattiva e il videoregistratore si accende. Ricordarsi di premere  $\mathsf{I}/\mathsf{U}$  per reimpostare il videoregistratore in modo di attesa di registrazione dopo l'uso.

Mentre il videoregistratore registra, è inoltre possibile effettuare le seguenti operazioni:

- Azzerare il contatore (pagina 39).
- · Visualizzare sullo schermo televisivo le informazioni relative al nastro  $(pagina 42)$ .
- Controllare le impostazioni del timer (pagina 61).
- Guardare un altro programma televisivo (pagina 42).

### <span id="page-47-0"></span>Per impostare l'orologio

- **1** Tenere premuto (4) DIAL TIMER in modo che "DAY" appaia nella finestra di visualizzazione. Tuttavia, se l'orologio è già stato impostato, appare l'impostazione attuale.
- **2** Girare 
in DIAL TIMER per impostare il giorno.
- 3 Premere  $\odot$  DIAL TIMER.

"MONTH" appare nella finestra di visualizzazione.

- △ Girare e premere ⊙ DIAL TIMER per impostare il mese, quindi l'anno. Dopo aver impostato l'anno, "CLOCK" appare di nuovo nella finestra di visualizzazione.
- Girare e premere  $\odot$  DIAL TIMER per impostare l'ora e i minuti.

6 Dopo aver completato l'impostazione dell'ora, premere  $\odot$  DIAL TIMER per far partire l'orologio.

### **Suggerimenti**

- Per annullare un'impostazione di Dial Timer, premere  $\blacksquare$  (arresto) sul videoregistratore mentre si effettua l'impostazione.
- Il programma viene registrato nel modo di velocità del nastro attuale. Per cambiare la velocità del nastro, premere SP/LP prima di completare l'impostazione al punto 9.
- Per verificare, modificare o annullare l'impostazione del programma, vedere "Controllo/modifica/annullamento delle impostazioni del timer" a pagina 61.

#### **Note**

- Se sono già stati impostati otto programmi utilizzando il sistema ShowView o il menu PROGRAMMAZIONE TIMER, "FULL" appare nella finestra di visualizzazione per circa 5 secondi.
- Quando viene completata l'impostazione al punto 9 senza una cassetta inserita, l'indicatore  $\odot$  lampeggia nella finestra di visualizzazione.
- Se si imposta l'orologio utilizzando la funzione di regolazione automatica dell'orologio e AGGIORNA ORA è impostata su SI, l'orologio si regolerà sul segnale orario in arrivo indipendentemente dalle regolazioni effettuate con Dial Timer. Assicurarsi che la funzione di regolazione automatica dell'orologio sia impostata correttamente.
- Quando l'ora è impostata in modo sbagliato, nella finestra di visualizzazione appare "ERROR" al punto 9. Impostare di nuovo il timer dal punto 1.
- Non è possibile impostare la velocità del nastro su AUTO usando Dial Timer. Per selezionare AUTO, impostare la velocità del nastro nel menu PROGRAMMAZIONE TIMER (vedere pagina 61).

### Informazioni sul modo di dimostrazione

La funzione Dial Timer è dotata di un modo di dimostrazione che permette all'utente, quale un rivenditore, di immettere più di 8 esempi di impostazioni del timer quando utilizza Dial Timer in modo di dimostrazione. Annulla l'avviso "FULL" che appare se sono già stati impostati 8 programmi. Non utilizzare il modo di dimostrazione per effettuare registrazioni con il timer. Altrimenti le impostazioni potrebbero risultare imprecise.

### Per attivare il modo di dimostrazione

Premere II (pausa) sul videoregistratore mentre si gira (4) DIAL TIMER. "DEMO" appare nella finestra di visualizzazione per alcuni secondi.

### Per annullare il modo di dimostrazione

Spegnere l'apparecchio e scollegare il cavo di alimentazione. Anche se il modo di dimostrazione è stato annullato, le impostazioni del timer immesse in questo modo rimarranno attive. Accertarsi di avere annullato manualmente le impostazioni del timer prima di utilizzare Dial Timer o qualsiasi altro metodo del timer dopo aver ricollegato il cavo di alimentazione (vedere pagina 61).

# <span id="page-49-0"></span>Registrazione di programmi televisivi con il sistema ShowView<sup>®</sup> (non disponibile su SLV-**SE620D/E)**

Il sistema ShowView è una funzione che rende più semplice la programmazione del videoregistratore per effettuare registrazioni con il timer. Inserire il numero ShowView elencato nella guida dei programmi televisivi. La data, l'orario e la posizione di programma vengono impostati automaticamente. È possibile preimpostare fino a 8 programmi alla volta, incluse le impostazioni effettuate con altri metodi del timer

### Operazioni preliminari...

- Controllare che l'orologio del videoregistratore sia regolato sull'ora e sulla data corrette.
- · Inserire una cassetta con la linguetta di sicurezza. Accertarsi che la durata del nastro sia superiore al tempo di registrazione totale.
- Per registrare da un decodificatore, accendere il decodificatore stesso.
- Accendere il televisore e impostarlo sul canale video.
- Impostare METODO TIMER su SHOWVIEW o VARIABILE nel menu INSTALLAZIONE RAPIDA (vedere pagina 72).
- Per l'individuazione dei tasti, fare riferimento alla sezione "Indice delle parti e dei comandi".

TIMER

- Premere @ TIMER.
- · Se METODO TIMER è impostato su VARIABILE: Sullo schermo televisivo appare il menu METODO TIMER. Premere  $\bigoplus$  ber selezionare SHOWVIEW, quindi premere  $\overline{\text{OK}}$ .
- $\bullet$  Se METODO TIMER è impostato su SHOWVIEW: Sullo schermo televisivo appare il menu SHOWVIEW.

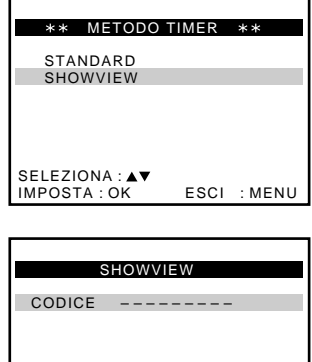

ESCI: MENU

 $CODE: 0-9$ IMPOSTA: OK

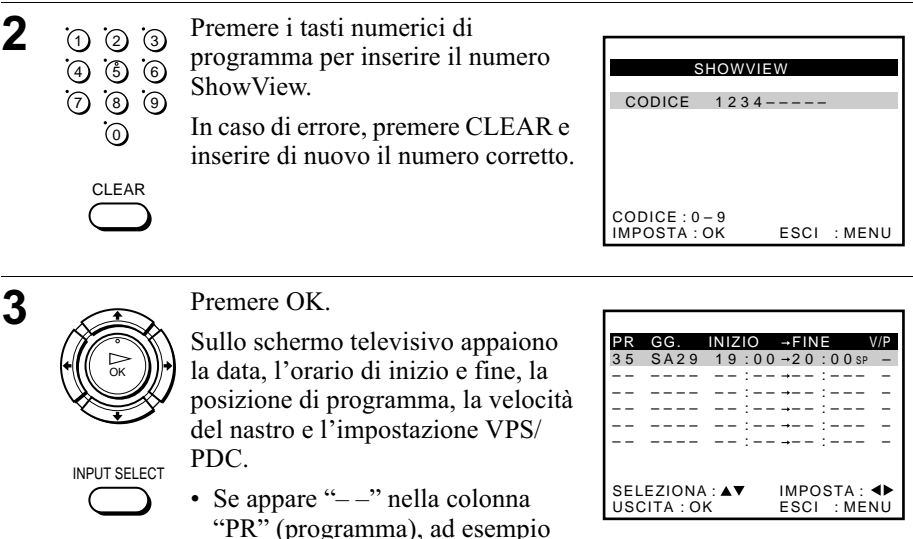

nel caso di emittenti locali, è necessario impostare manualmente la posizione di programma appropriata.

Premere  $\uparrow/\downarrow$  per selezionare la posizione di programma desiderata.

• Per registrare da un decodificatore o da un'altra sorgente collegata a uno o più ingressi LINE, premere INPUT SELECT per visualizzare la linea collegata nella posizione "PR".

E necessario effettuare questa operazione solo una volta per il canale in questione. Quindi il videoregistratore memorizza l'impostazione.

Se le informazioni sono errate, premere CLEAR per annullare l'impostazione.

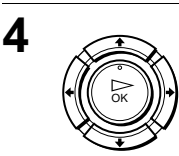

Se si desidera modificare la data, la velocità del nastro e l'impostazione VPS/PDC:

- 1 Premere  $\leftrightarrow$  per selezionare la voce che si desidera modificare.
- 2 Premere  $\bigoplus$  per reimpostarla.
- Per registrare lo stesso programma ogni giorno o lo stesso giorno ogni settimana,

vedere "Registrazione quotidiana/settimanale" a pagina 52.

• Per usare la funzione VPS/PDC, impostare  $V/P$  su ON. Per informazioni dettagliate sulla funzione VPS/PDC, vedere "Registrazione mediante il timer con segnali VPS/PDC" a pagina 52.

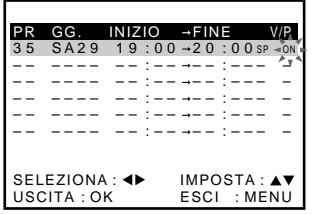

continua

5

6  $-170$ 

**MENU** 

Premere  $\mathbf{l}$ / $\mathbf{l}$ <sup>t</sup>) per spegnere il videoregistratore.

Nella finestra di visualizzazione appare l'indicatore  $\odot$  e il videoregistratore entra nel modo di attesa di registrazione.

Per registrare da un decodificatore o da un'altra sorgente, lasciare acceso l'apparecchio collegato.

### Per arrestare la registrazione

Per arrestare il videoregistratore durante la registrazione, premere ■ (arresto).

### <span id="page-51-0"></span>Registrazione quotidiana/settimanale

Al punto 4 descritto in precedenza, premere  $\bigtriangledown$  per selezionare lo schema di registrazione. Ad ogni pressione di ↓, l'indicazione cambia come mostrato di seguito. Premere  $\uparrow$  per modificare l'indicazione nell'ordine inverso.

oggi → GIOR (da lunedì a domenica) → S-SA (ogni sabato) ..... → S-DO (ogni domenica)  $\rightarrow$  1 mese dopo  $\rightarrow$  (conto alla rovescia della  $data) \rightarrow oqqi$ 

### <span id="page-51-1"></span>Registrazione mediante il timer con segnali VPS/PDC

Alcuni sistemi di trasmissione, contemporaneamente ai programmi televisivi, trasmettono segnali VPS (Video Programme System, sistema programma video) o PDC (Programme Delivery Control, controllo trasmissione programma). Questi segnali garantiscono che le registrazioni con il timer vengano effettuate indipendentemente da eventuali ritardi, anticipi o interruzioni nella trasmissione.

Per utilizzare la funzione VPS/PDC, impostare V/P su ON al punto 4 descritto in precedenza. È inoltre possibile utilizzare la funzione VPS/PDC per una sorgente collegata a uno o più ingressi LINE.

### Uso del videoregistratore dopo l'impostazione del timer

Per usare il videoregistratore prima che inizi una registrazione, premere  $I/\langle J \rangle$ . L'indicatore  $\odot$  si disattiva e il videoregistratore si accende. Ricordarsi di premere  $\mathsf{I}/\mathsf{U}$  per reimpostare il videoregistratore in modo di attesa di registrazione dopo l'uso.

Mentre il videoregistratore registra, è inoltre possibile effettuare le seguenti operazioni:

- Azzerare il contatore (pagina 39).
- · Visualizzare sullo schermo televisivo le informazioni relative al nastro  $(p$ agina 42).
- Controllare le impostazioni del timer (pagina 61).
- Guardare un altro programma televisivo (pagina 42).

### Per utilizzare la funzione di velocità automatica del nastro\*

Al punto 4 descritto in precedenza, premere  $\bigtriangledown$  per selezionare AUTO. Quando si registra un programma nel modo SP e il nastro residuo diventa più corto del tempo di registrazione, la velocità di registrazione del nastro passa automaticamente al modo LP. Tenere presente che sull'immagine appare qualche disturbo quando la velocità del nastro viene modificata. Per operare correttamente questa funzione, l'impostazione "DURATA NASTRO" nel menu FUNZIONI deve essere precisa (vedere pagina 70).

### **Suggerimenti**

- Per impostare la sorgente video di ingresso in linea, è possibile inoltre utilizzare il tasto INPUT SELECT.
- Il tempo esteso per l'impostazione ShowView può essere impostato su 10, 20, 30, 40, 50 o 60 minuti. Impostare SHOWVIEW ESTESO nel menu INSTALLAZIONE RAPIDA sul tempo esteso desiderato a pagina 71.
- Per verificare, modificare o annullare l'impostazione del programma, vedere "Controllo/modifica/annullamento delle impostazioni del timer" a pagina 61.

### **Note**

- Se il segnale VPS/PDC è troppo debole o l'emittente non trasmette segnali VPS/ PDC, il videoregistratore inizierà a registrare all'orario impostato senza utilizzare la funzione VPS/PDC.
- · Gli indicatori  $\odot$  e  $\odot$  lampeggiano nella finestra di visualizzazione quando si preme  $\mathsf{I}/\mathsf{U}$  senza aver inserito alcuna cassetta.
- Se METODO TIMER è impostato su STANDARD nel menu INSTALLAZIONE RAPIDA. il menu SHOWVIEW non appare sullo schermo televisivo. Selezionare **SHOWVIEW o VARIABILE**
- \* non disponibile su SLV-SE220D

# <span id="page-53-0"></span>Registrazione di programmi televisivi con il timer

 $\hat{E}$  possibile preimpostare fino a 8 programmi alla volta, incluse le impostazioni effettuate con altri metodi del timer.

### Operazioni preliminari...

- Controllare che l'orologio del videoregistratore sia regolato sull'ora e sulla data corrette.
- · Inserire una cassetta con la linguetta di sicurezza. Accertarsi che la durata del nastro sia superiore al tempo di registrazione totale.
- Per registrare da un decodificatore, accendere il decodificatore stesso.
- Accendere il televisore e impostarlo sul canale video.
- Impostare METODO TIMER<sup>\*1</sup> su STANDARD o VARIABILE nel menu INSTALLAZIONE RAPIDA (vedere pagina 72).
- Per l'individuazione dei tasti, fare riferimento alla sezione "Indice delle parti e dei comandi".

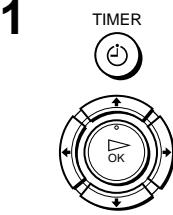

Premere (4) TIMER.

### Per SLV-SE620D/F

Sullo schermo televisivo appare il menu PROGRAMMAZIONE **TIMER** 

### Per SLV-SE820D/E, SE727E, **SX727D. SE720D/E. SX720D/E A SE220D**

- Se METODO TIMER è impostato su VARIABILE: Sullo schermo televisivo appare il menu METODO TIMER. Premere  $\biguparrow/\biguparrow$  per selezionare STANDARD, quindi premere  $\overline{OK}$
- · Se METODO TIMER è impostato su STANDARD: Sullo schermo televisivo appare il menu PROGRAMMAZIONE **TIMER**

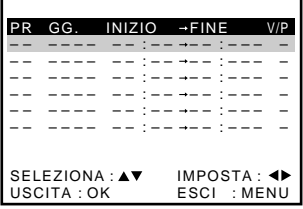

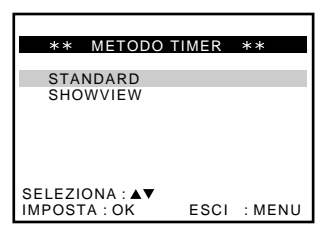

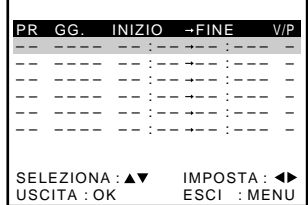

# $\overline{2}$

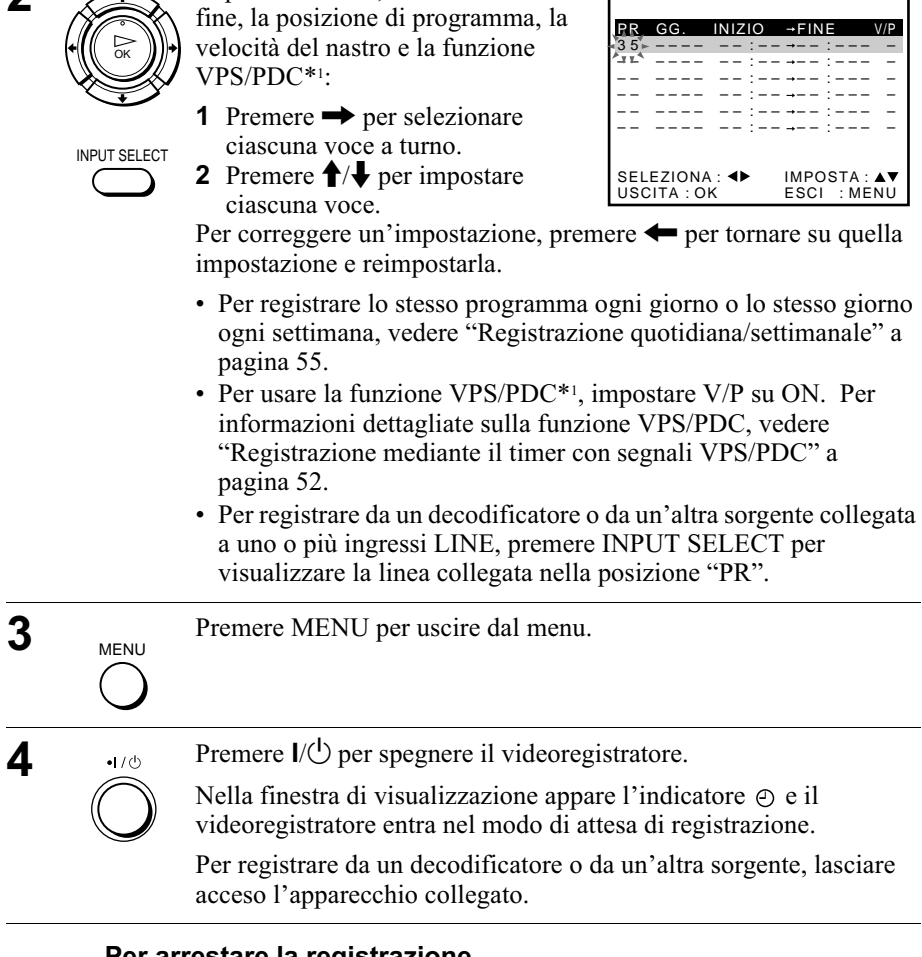

Impostare la data, l'orario di inizio e

### Per arrestare la registrazione

Per arrestare il videoregistratore durante la registrazione, premere ■ (arresto).

### <span id="page-54-0"></span>Registrazione quotidiana/settimanale

Al punto 2 descritto in precedenza, premere  $\blacktriangleright$  per selezionare lo schema di registrazione. Ad ogni pressione di  $\bigstar$ , l'indicazione cambia come mostrato di seguito. Premere  $\uparrow$  per modificare l'indicazione nell'ordine inverso.

oggi → GIOR (da lunedì a domenica) → S-SA (ogni sabato) ..... → S-DO (ogni domenica)  $\rightarrow$  1 mese dopo  $\rightarrow$  (conto alla rovescia della  $data) \rightarrow oggi$ 

### Uso del videoregistratore dopo l'impostazione del timer

Per usare il videoregistratore prima che inizi una registrazione, premere  $I(\dot{C})$ . L'indicatore  $\odot$  si disattiva e il videoregistratore si accende. Ricordarsi di premere  $\mathsf{I}/\mathsf{U}$  per reimpostare il videoregistratore in modo di attesa di registrazione dopo l'uso.

Mentre il videoregistratore registra, è inoltre possibile effettuare le seguenti operazioni:

- Azzerare il contatore (pagina 39).
- Visualizzare sullo schermo televisivo le informazioni relative al nastro  $(pagina 42)$ .
- Controllare le impostazioni del timer (pagina 61).
- Guardare un altro programma televisivo (pagina 42).

### Per utilizzare la funzione di velocità automatica del nastro\*2

Al punto 2 descritto in precedenza, premere  $\bigtriangledown$  per selezionare AUTO. Quando si registra un programma nel modo SP e il nastro residuo diventa più corto del tempo di registrazione, la velocità di registrazione del nastro passa automaticamente al modo LP. Tenere presente che sull'immagine appare qualche disturbo quando la velocità del nastro viene modificata. Per operare correttamente questa funzione, l'impostazione "DURATA NASTRO" nel menu FUNZIONI deve essere precisa (vedere pagina 70).

### **Suggerimenti**

- Per impostare la sorgente video di ingresso in linea, è possibile inoltre utilizzare il tasto INPUT SELECT.
- Anche se METODO TIMER<sup>\*1</sup> è impostato su SHOWVIEW nel menu INSTALLAZIONE RAPIDA, è possibile impostare il timer manualmente. Premere MENU per selezionare PROGRAMMAZIONE TIMER, quindi andare al punto 2.
- Per verificare, modificare o annullare l'impostazione del programma, vedere la sezione "Controllo/modifica/annullamento delle impostazioni del timer" a pagina 61.

### **Note**

- Quando il timer viene impostato con i segnali VPS/PDC<sup>\*1</sup>, inserire con esattezza gli orari di inizio e fine come indicato sulla guida dei programmi televisivi. Altrimenti la funzione VPS/PDC non sarà disponibile.
- Se il segnale VPS/PDC<sup>\*1</sup> è troppo debole o l'emittente non trasmette segnali VPS/ PDC, il videoregistratore inizierà a registrare all'orario impostato senza utilizzare la funzione VPS/PDC.
- Gli indicatori  $\odot$  e  $\odot$  lampeggiano nella finestra di visualizzazione quando si preme  $\mathsf{I}/\mathsf{I}'$  senza aver inserito alcuna cassetta.
- La funzione VPS/PDC<sup>\*1</sup> è impostata automaticamente sulla disattivazione per la registrazione con il timer di un programma via satellite.

\*<sup>1</sup> non disponibile su SLV-SE620D/E

\*2 non disponibile su SLV-SE220D

# Riproduzione/ricerca a diverse velocità

### Operazioni preliminari...

· Per l'individuazione dei tasti, fare riferimento alla sezione "Indice delle parti e dei comandi".

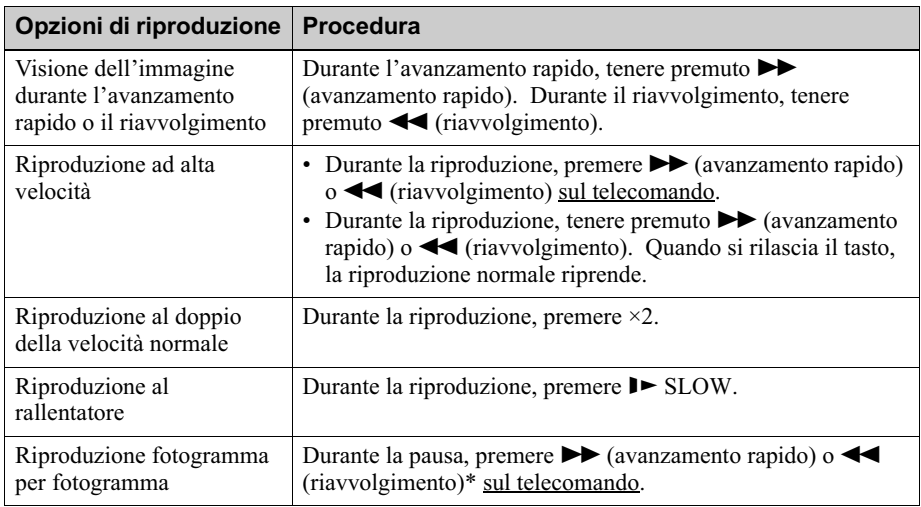

\* solo SLV-SE820D/E

### Per riprendere la riproduzione normale

Premere  $\triangleright$  (riproduzione).

### Utilizzo della manopola shuttle (solo SLV-SE820D/E)

Tramite la manopola shuttle è possibile utilizzare diverse opzioni di riproduzione. Vi sono due modi per utilizzare la manopola shuttle, il modo normale e il modo jog.

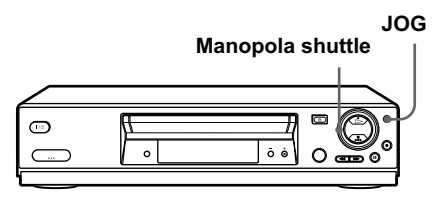

### Per utilizzare la manopola shuttle nel modo normale

Durante la riproduzione o il modo di pausa, girare la manopola shuttle in senso orario o antiorario. Ogni volta che la posizione della manopola shuttle viene modificata, il modo di riproduzione cambia nel modo seguente.

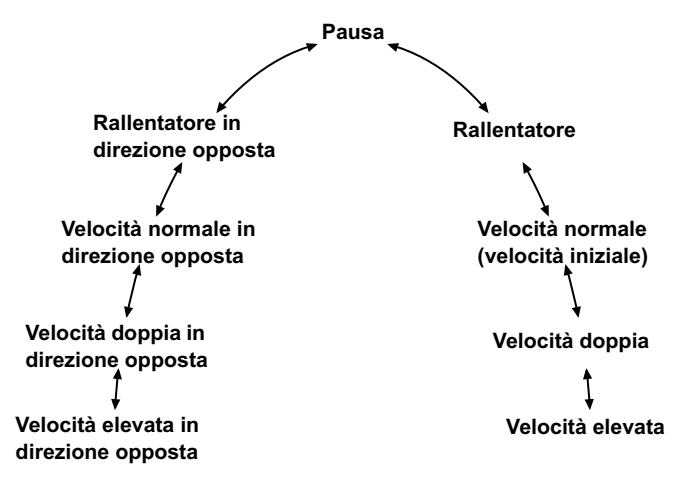

### Per utilizzare la manopola shuttle nel modo jog

Utilizzare questo modo per la riproduzione fotogramma per fotogramma.

Premere JOG per entrare nel modo jog. Il tasto JOG si illumina. Se il modo jog viene attivato durante uno qualsiasi dei modi di riproduzione, questa entra nel modo di pausa ed è possibile vedere un fermo immagine. Ogni volta che la posizione della manopola shuttle viene modificata, l'immagine avanza di un fotogramma. Per il movimento dei fotogrammi in direzione opposta, girare la manopola shuttle in senso antiorario. La velocità di successione dei fotogrammi dipende dalla velocità con cui la manopola shuttle viene girata.

Per ripristinare il modo normale, premere di nuovo JOG. Il tasto JOG si spegne.

### Suggerimento

- Regolare l'immagine con i tasti PROGRAM  $+/-$  sul videoregistratore se:
	- -Appaiono delle righe durante la riproduzione al rallentatore.
	- -Delle strisce appaiono in alto o in basso in modo di pausa.
	- In modo di pausa l'immagine è tremolante.

Per impostare l'allineamento sulla posizione centrale, premere contemporaneamente i tasti  $(+/-)$ .

### **Note**

- Il suono viene silenziato durante queste operazioni.
- · In modo LP, l'immagine potrebbe essere disturbata o senza colore.
- · Se l'indicatore del modo di riproduzione non appare sullo schermo televisivo, premere (i+) DISPLAY.
- · L'immagine potrebbe apparire disturbata se viene effettuata la riproduzione a velocità elevata in direzione opposta.
- · L'immagine ritorna alla riproduzione normale da quella al rallentatore in direzione opposta in 30 secondi.

## Impostazione della durata della registrazione

Dopo aver avviato la registrazione normalmente, è possibile fare arrestare automaticamente il videoregistratore dopo una durata specifica.

### Operazioni preliminari...

- Per l'individuazione dei tasti, fare riferimento alla sezione "Indice delle parti e dei comandi".
	- $\blacktriangle$  Durante la registrazione, premere  $\blacktriangleright$  REC.

Nella finestra di visualizzazione appare l'indicatore  $\odot$ .

2 Premere più volte ● REC per impostare la durata.

Nel modo SP

Ciascuna pressione fa avanzare il tempo con incrementi di 30 minuti.

Registrazione  $\rightarrow$  0:30 → 1:00 ----- > 4:00 → 4:30 → normale

### Nel modo LP

Ciascuna pressione fa avanzare il tempo comme è mostrato sotto.

Registrazione  $\rightarrow$  0:30  $\rightarrow$  1:00  $\rightarrow$  ----  $\rightarrow$  8:00  $\rightarrow$  9:00  $\rightarrow$ normale

Il contatore diminuisce minuto per minuto fino a 0:00, quindi il videoregistratore arresta la registrazione e si spegne automaticamente.

### Per prolungare la durata

Premere più volte ● REC per impostare la nuova durata.

### Per annullare la durata

Premere più volte ● REC finché l'indicatore ⊕ scompare e il videoregistratore torna al modo di registrazione normale.

### Per arrestare la registrazione

Per arrestare il videoregistratore durante la registrazione, premere (arresto).

### **Nota**

• Non è possibile visualizzare il tempo del nastro attuale nella finestra di visualizzazione quando si imposta la durata della registrazione.

# <span id="page-60-0"></span>Controllo/modifica/annullamento delle impostazioni del timer

### Operazioni preliminari...

- Accendere il televisore e impostarlo sul canale video.
- Per l'individuazione dei tasti, fare riferimento alla sezione "Indice delle parti e dei comandi".

**1** Premere  $I/\bigcirc$  per accendere il videoregistratore.

2 Premere MENU, quindi premere  $\uparrow/\downarrow$  per evidenziare PROGRAMMAZIONE TIMER e premere OK.

- Se si desidera modificare o annullare un'impostazione, andare al punto successivo.
- · Se non si desidera modificare o annullare le impostazioni, premere MENU, quindi spegnere il videoregistratore per tornare al modo di attesa di registrazione.
- **3** Premere **↑** Per selezionare l'impostazione che si desidera modificare o annullare, quindi premere

Il numero PR alla riga selezionata lampeggia.

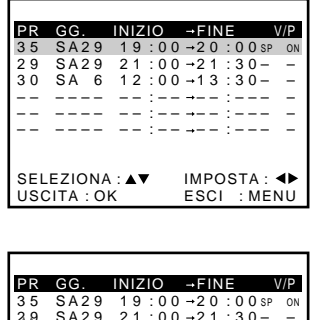

Operazioni supplementar

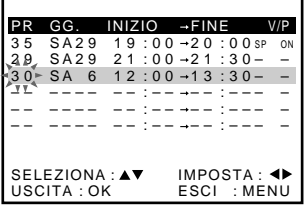

- **4** Per modificare l'impostazione, premere ←/→ per selezionare la voce che si desidera modificare, quindi premere  $\biguparrow/\biguparrow$  per reimpostarla.
	- Per annullare l'impostazione, premere CLEAR.

**F** Premere MENU per uscire dal menu.

Se rimangono altre impostazioni, spegnere il videoregistratore per tornare al modo di attesa di registrazione.

### Sovrapposizione di impostazioni del timer

Viene data priorità al programma che inizia per primo, mentre la registrazione del secondo programma inizia solo dopo che il primo è finito. Se i programmi iniziano contemporaneamente, viene data priorità al programma elencato per primo nel menu.

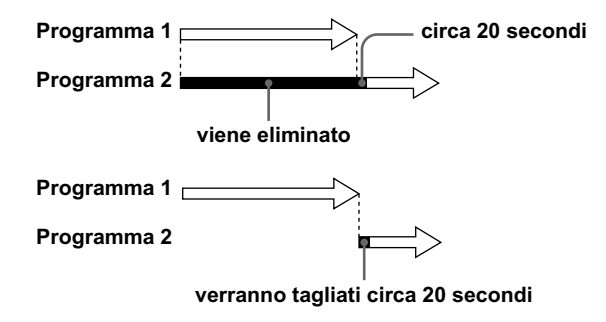

# <span id="page-62-0"></span>Registrazione di programmi stereo e bilingui (non disponibile su SLV-SE220D)

### Nel sistema ZWEITON (stereo tedesco)

Il videoregistratore riceve e registra automaticamente i programmi stereo e bilingui che si basano sul sistema ZWEITON. Quando viene ricevuto un programma stereo o bilingue, nella finestra di visualizzazione appare l'indicatore STEREO

### Per selezionare l'audio bilingue durante la registrazione

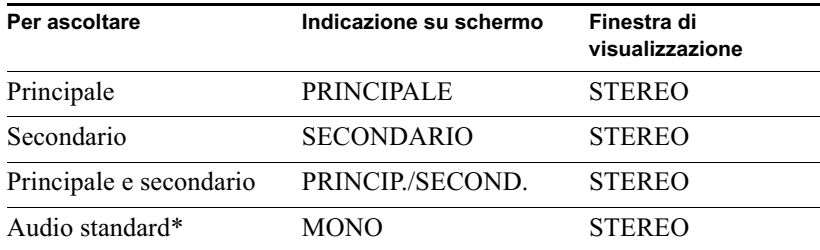

Premere AUDIO MONITOR per selezionare l'audio desiderato.

\* Solitamente il canale principale sentito sia a sinistra che a destra nei programmi bilingui

### Per selezionare il programma stereo durante la registrazione

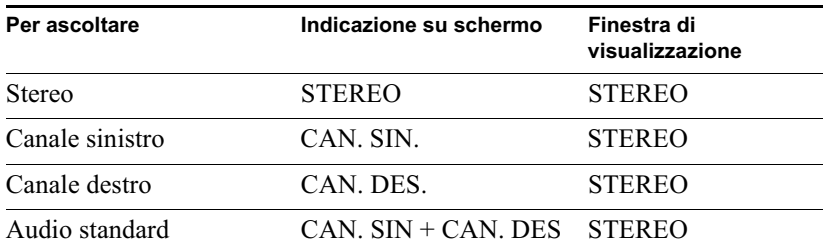

\* Solitamente l'audio dei canali sinistro e destro insieme nei programmi stereo

### Nel sistema NICAM (solo SLV-SE820E, SE727E, SE720E, **SX720E e SE620E)**

Questo videoregistratore riceve e registra i programmi stereo e bilingui che si basano sul sistema NICAM (sullo schermo televisivo appare NICAM). Quando viene ricevuto un programma stereo o bilingue, nella finestra di visualizzazione appare l'indicatore STEREO.

Per registrare un programma NICAM, impostare NICAM nel menu FUNZIONI su SI (impostazione iniziale). Per ulteriori informazioni sul controllo dell'impostazione dei menu, vedere pagina 71.

continua.

### Per selezionare l'audio durante la registrazione

Premere AUDIO MONITOR per selezionare l'audio desiderato.

### Programmi stereo

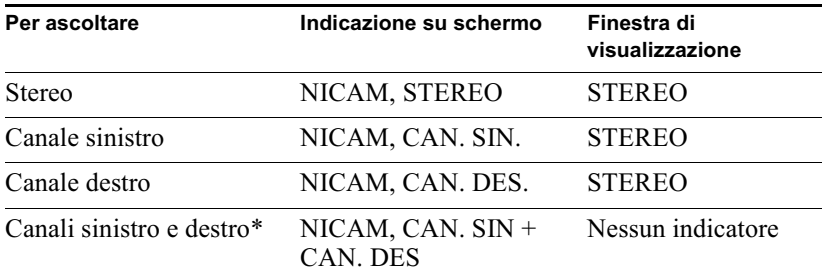

\* Solitamente l'audio dei canali sinistro e destro insieme

### Programmi bilingui

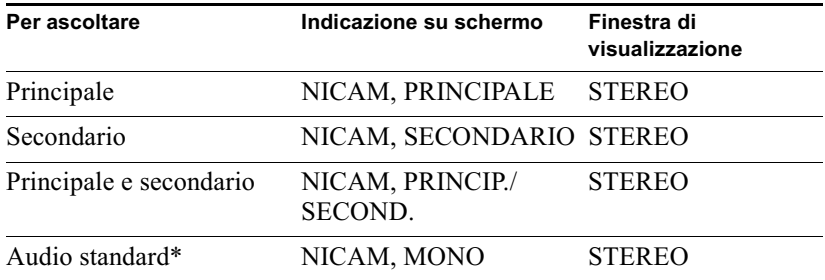

\* Solitamente l'audio principale (monofonico)

### Selezione dell'audio durante la riproduzione Hi-fi

Premere AUDIO MONITOR per selezionare l'audio desiderato.

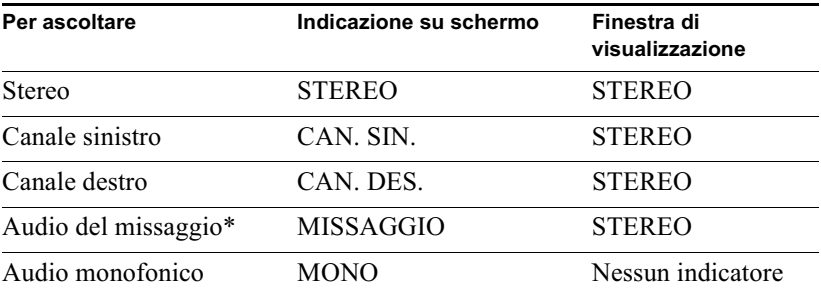

\* L'audio dei canali sinistro e destro insieme e la pista dell'audio normale monofonico

### Come viene registrato l'audio su una videocassetta

Il videoregistratore registra l'audio su due tracce separate. L'audio hi-fi viene registrato sulla traccia principale insieme alle immagini. L'audio monofonico viene registrato sulla traccia audio normale lungo il bordo del nastro.

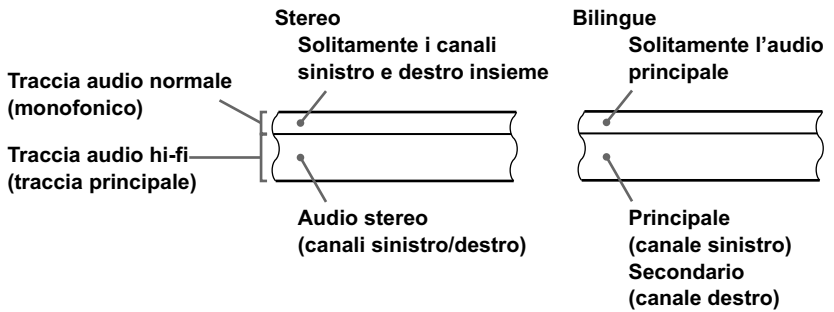

#### **Note**

- · Per ascoltare l'audio di riproduzione in stereo, è necessario utilizzare i collegamenti Scart o AUDIO OUT.
- Quando viene riprodotto un nastro registrato in mono, l'audio sarà monofonico indipendentemente dall'impostazione di AUDIO MONITOR.

### Ricerca tramite la funzione di indice (non disponibile su SLV-SE220D)

Il videoregistratore contrassegna automaticamente il nastro con un segnale di indice in corrispondenza del punto in cui inizia ogni registrazione. Utilizzare questi segnali come riferimento per individuare una registrazione specifica.

### Per individuare una registrazione specifica con la scansione (Scansione di indice)

- 1 Inserire una cassetta dotata di indici nel videoregistratore.
- ? Premere III (ricerca di indice). Il videoregistratore avvia la scansione di ciascuna registrazione per cinque secondi nella direzione corrispondente.

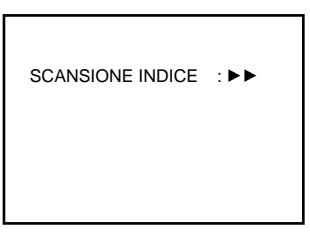

 $\mathbf 3$  Premere  $\triangleright$  (riproduzione) per avviare la riproduzione quando si individua il punto desiderato.

### Per cercare una registrazione specifica (ricerca di indice)

- Inserire una cassetta dotata di indici nel videoregistratore.
- 2 Premere due volte  $\left|\left|\left|\right|\right|\right|$  (ricerca di indice).
	- Per ricercare in avanti, premere due volte  $\blacktriangleright$  (ricerca di indice).
	- Per ricercare indietro, premere due volte  $\blacktriangleleft$  (ricerca di indice).
- RICERCA INDICE : ▶▶ +02
- ? Premere  $\left|\frac{1}{2}\right|$  (ricerca di indice) secondo la direzione in cui si trova il programma desiderato.

Ad ogni pressione del tasto, il numero aumenta o diminuisce rispettivamente fino a  $\pm 20$ .

Il videoregistratore avvia la ricerca e la riproduzione viene avviata automaticamente da quel punto.

### Per arrestare la ricerca

Premere  $\blacksquare$  (arresto).

### **Note**

- Se la registrazione viene avviata dalla pausa di registrazione, non viene aggiunto alcun segnale di indice. Tuttavia, se la posizione di programma viene modificata durante la pausa di registrazione, viene contrassegnato un segnale di indice.
- Quando si preme  $\blacktriangleleft$  (ricerca di indice), se prima del segnale di indice selezionato non vi sono registrazioni, è possibile che la riproduzione non venga avviata esattamente dal segnale di indice.

# Regolazione dell'immagine

### Regolazione dell'allineamento

Sebbene il videoregistratore regoli automaticamente l'allineamento durante la riproduzione di un nastro, se la registrazione non è in buone condizioni è possibile che si verifichino problemi di distorsione. In questo caso, regolare l'allineamento manualmente.

Durante la riproduzione, premere PROGRAM  $+/-$  sul videoregistratore per visualizzare il misuratore di allineamento. Premendo uno dei due tasti, il fenomeno di

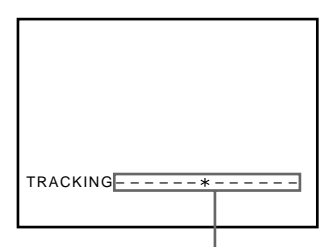

Misuratore di allineamento

distorsione dovrebbe sparire. Per ripristinare la regolazione automatica dell'allineamento, espellere la cassetta e reinserirla.

### Regolazione della nitidezza dell'immagine (Smart trilogic)

È possibile regolare automaticamente la nitidezza dell'immagine.

- Durante la riproduzione, premere MENU, quindi premere  $\hat{\mathbf{T}}/\frac{1}{\mathbf{T}}$ per evidenziare FUNZIONI e premere OK.
- $\sum_{n=-\infty}^{\infty} P(\text{Per evidence}^*)$ TRILOGIC, quindi premere  $\rightarrow$ .

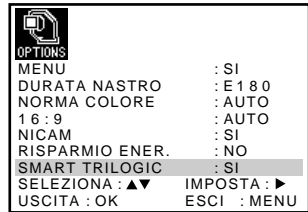

- 3 Premere 1/+ per impostare SMART TRILOGIC su SI o su NO.
	- SI: La nitidezza dell'immagine si regola automaticamente.
	- NO: Regolare manualmente la nitidezza dell'immagine. Per rendere meno nitida l'immagine,  $premere \leftarrow$ . Per rendere più nitida l'immagine.

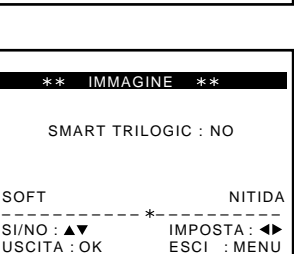

- $n$ remere $\rightarrow$ .
- **A** Premere MENU per tornare alla schermata originale.

# Riduzione del consumo energetico del videoregistratore

Per ridurre il consumo energetico del videoregistratore, quando è spento (in modo di attesa) è possibile disattivare gli indicatori nella finestra di visualizzazione.

- The Premere MENU, quindi premere  $\bigwedge^2/\bigwedge^2 \to$  per evidenziare  $FUNZIONI$  e premere  $OK$ .
- 2 Premere  $\biguparrow/\biguparrow$  per evidenziare RISPARMIO ENER.
- $3$  Premere  $\rightarrow$  per impostare su SI, quindi premere OK.

Il consumo energetico viene ridotto ad un minimo.

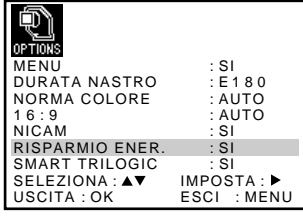

### Per attivare gli indicatori nella finestra di visualizzazione

Al punto 3. impostare RISPARMIO ENER, su NO.

### **Note**

- Ouando il videoregistratore è in attesa di registrazione, nella finestra di visualizzazione l'indicatore  $\odot$  rimane acceso anche se la funzione RISPARMIO ENER, è impostata su SI.
- La funzione di linea aperta non opera correttamente se RISPARMIO ENER. è  $\frac{1}{2}$  impostato su SI. Impostare RISPARMIO ENER, su NO per garantire il funzionamento corretto.

# Modifica delle opzioni dei menu

Premere MENU, quindi selezionare FUNZIONI o INSTALLAZIONE 1 RAPIDA e premere OK.

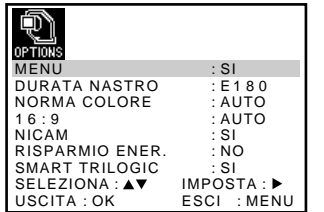

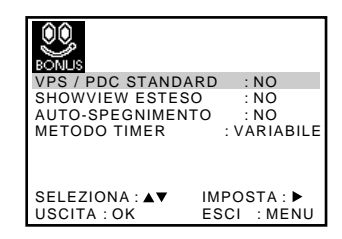

- 2 Premere ↑ ↓ per selezionare l'opzione.
- 3 Premere  $\rightarrow$  per modificare l'impostazione, quindi premere OK.

### Opzioni dei menu

Le impostazioni iniziali vengono evidenziate in grassetto.

### **FUNZIONI**

<span id="page-69-0"></span>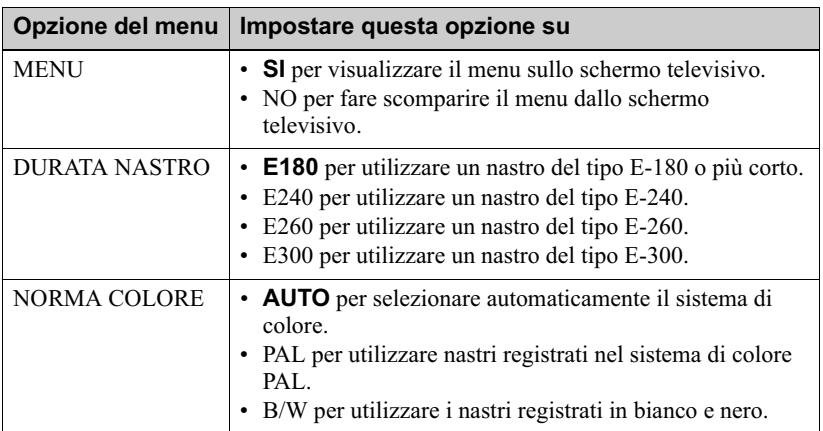

<span id="page-70-1"></span>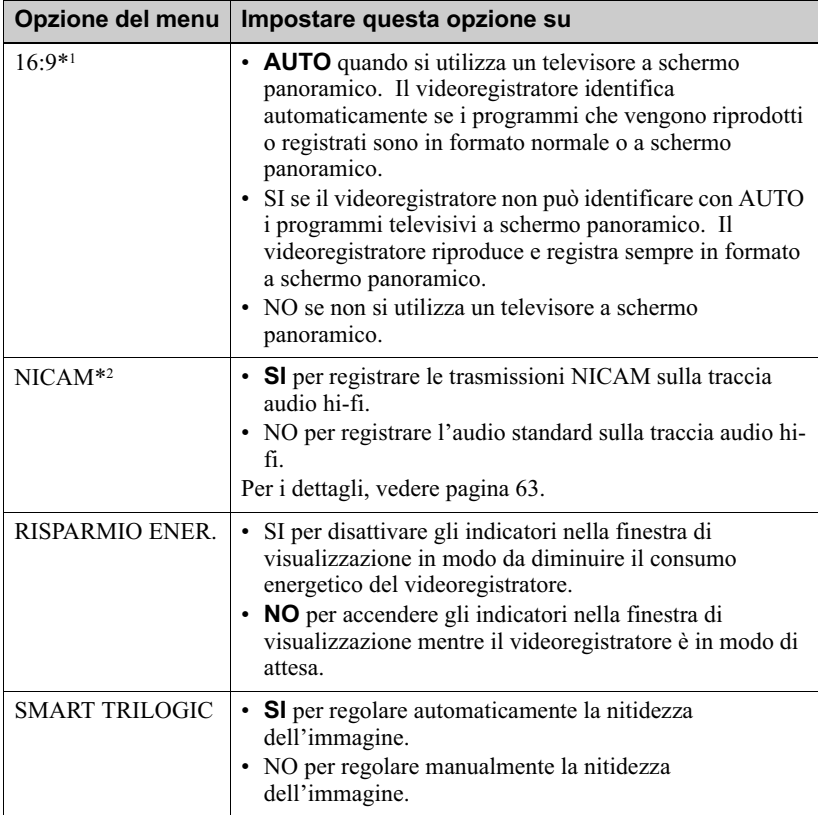

### **INSTALLAZIONE RAPIDA**

<span id="page-70-0"></span>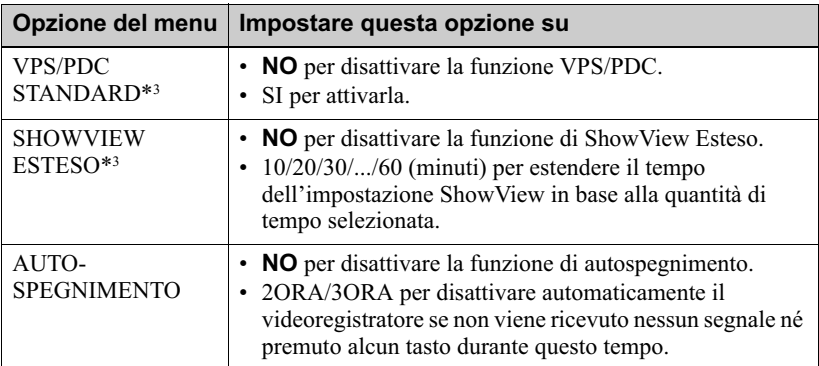

<span id="page-71-0"></span>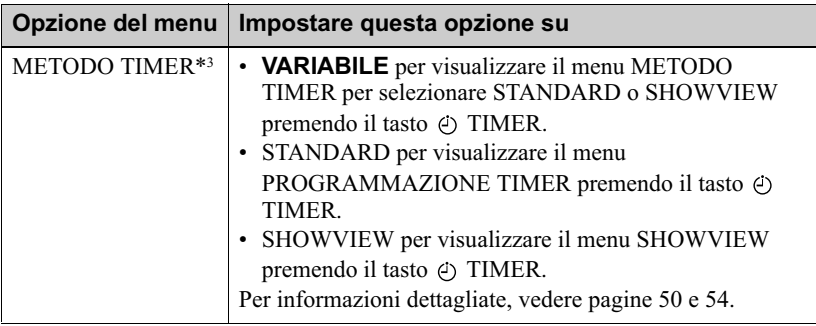

\*<sup>1</sup> non disponibile su SLV-SE620D<br>\*<sup>2</sup> solo SLV-SE820E, SE727E, SE720E, SX720E e SE620E

\*<sup>3</sup> non disponibile su SLV-SE620D/E
# Collegamento ad un videoregistratore o ad un sistema stereo

## <span id="page-72-0"></span>Come effettuare il collegamento per registrare su questo videoregistratore

Collegare le uscite di linea dell'altro videoregistratore al connettore di ingresso di questo videoregistratore. Fare riferimento agli esempi da A a C e scegliere il collegamento più adatto per il videoregistratore.

#### Esempio A

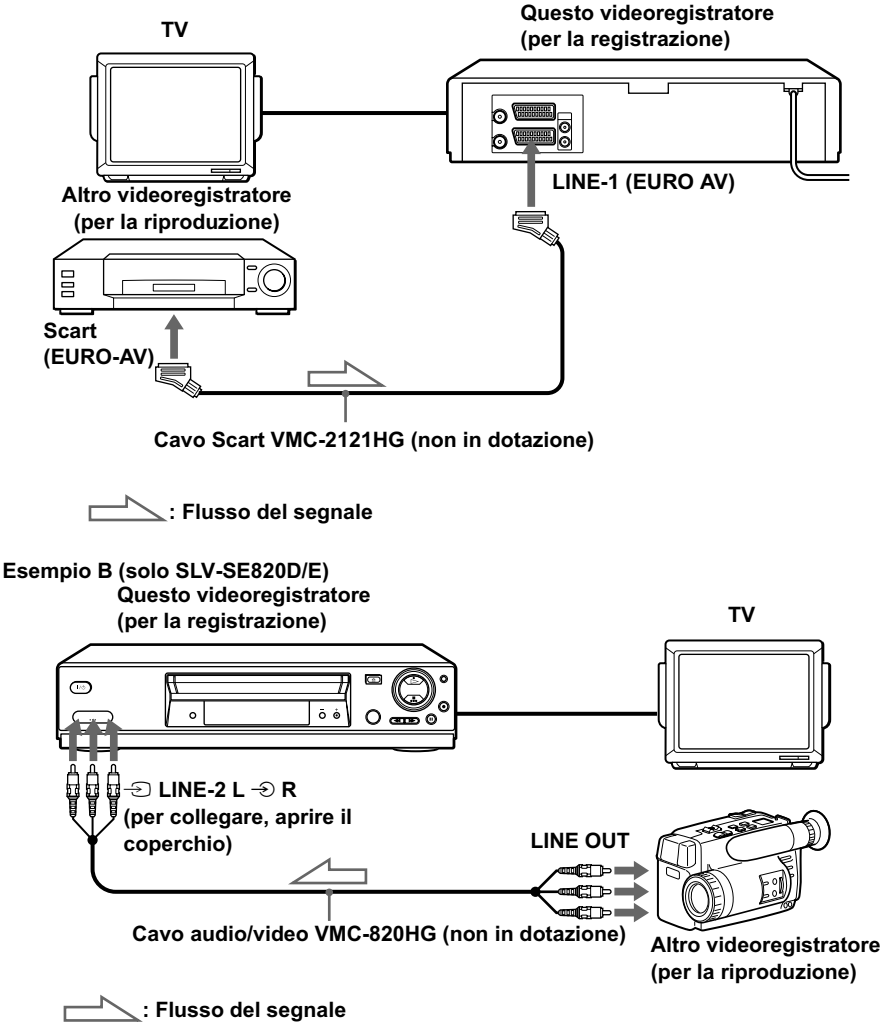

continua.

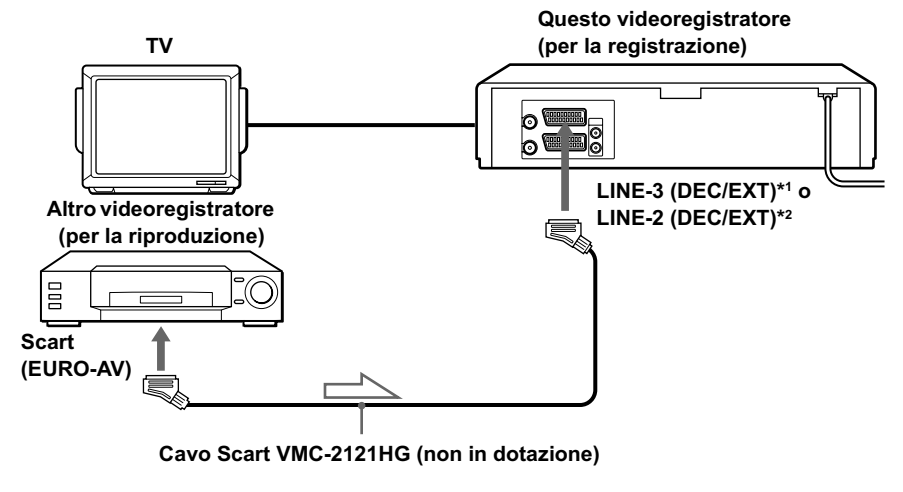

 $\ge$ : Flusso del segnale

## Collegamento ad un sistema stereo (solo SLV-SE820D/E)

Collegare le prese  $\triangle$  LINE-2 L  $\triangle$  R del videoregistratore alle prese di uscita audio del sistema stereo utilizzando il cavo audio RK-C510HG (non in dotazione).

#### **Note**

- Assicurarsi di collegare le spine alle prese dello stesso colore.
- Se l'altro videoregistratore è di tipo monofonico, non collegare le spine rosse.
- Se si collega questo videoregistratore a entrambe le prese LINE IN e LINE OUT dell'altro videoregistratore, selezionare correttamente l'ingresso per evitare eventuali ronzii.
- Se l'altro videoregistratore non dispone di un connettore Scart (EURO-AV), usare in alternativa il cavo VMC-2106HG e collegare il cavo alle prese di uscita in linea dell'altro videoregistratore.
- Quando si collega un altro videoregistratore al connettore LINE-3 (DEC/EXT)\*<sup>1</sup> o LINE-2 (DEC/EXT)\*2, premere INPUT SELECT per visualizzare "L3"\*1 o "L2"\*2 nella finestra di visualizzazione.

\*<sup>1</sup> solo SLV-SE820D/E

\*2 solo SLV-SE727E, SX727D, SE720D/E, SX720D/E, SE620E e SE220D

# Montaggio di base

## Quando si registra con questo videoregistratore

### Operazioni preliminari per il montaggio

- Accendere il televisore e impostarlo sul canale video.
- Premere INPUT SELECT per visualizzare la linea collegata nella finestra di visualizzazione.
- · Premere SP/LP per selezionare la velocità del nastro, SP o LP.

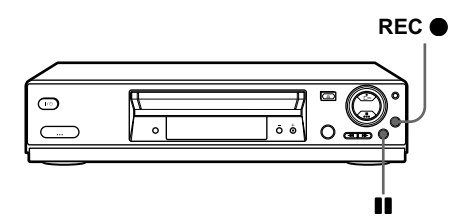

- 1 Inserire una cassetta sorgente priva della linguetta di sicurezza nell'altro videoregistratore (per la riproduzione). Cercare il punto di inizio della riproduzione e impostarlo sulla pausa di riproduzione.
- 2 Inserire una cassetta con la linguetta di sicurezza in posizione in questo videoregistratore (per la registrazione). Cercare il punto di inizio della registrazione e premere II (pausa) per impostarlo sulla pausa di riproduzione.
- 3 Premere REC  $\bullet$  su questo videoregistratore per impostarlo sulla pausa di registrazione.
- ▲ Per avviare il montaggio, premere contemporaneamente i tasti II (pausa) su entrambi i videoregistratori.

### Per interrompere il montaggio

Premere i tasti  $\blacksquare$  (arresto) su entrambi i videoregistratori.

#### **Suggerimento**

- Per tagliare le scene non desiderate durante il montaggio, premere II (pausa) su questo videoregistratore all'inizio della scena da tagliare. Alla fine della scena, premere di nuovo II (pausa) per riprendere la registrazione.
- \* non disponibile su SLV-SE220D

# Duplicazione audio (solo SLV-SE820D/E)

Grazie a questa funzione è possibile registrare sulla traccia audio normale. L'audio monofonico precedentemente registrato viene sostituito e l'audio hi-fi originale rimane inalterato. Utilizzare questa funzione per aggiungere commenti ad un nastro registrato con una videocamera.

<span id="page-75-0"></span>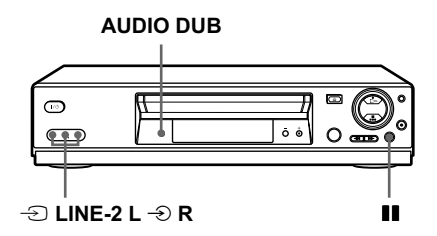

### Operazioni preliminari...

- Aprire il coperchio delle prese  $\oplus$  LINE-2 L  $\oplus$  R sul pannello anteriore e collegare una sorgente di riproduzione.
- Accendere il televisore e impostarlo sul canale video.
	- Inserire una cassetta sorgente nel sistema stereo (o nel videoregistratore di riproduzione).

Cercare il punto di inizio della riproduzione e impostarlo sulla pausa di riproduzione.

2 Inserire una cassetta già registrata con la linguetta di sicurezza in posizione in questo videoregistratore (per la registrazione). Cercare l'inizio della sezione da sostituire, quindi premere II (pausa).

Il videoregistratore entra nel modo di pausa.

**3** Premere AUDIO DUB.

Nella finestra di visualizzazione appaiono "A DUB" e l'indicatore  $\bigcirc$ .

▲ Per avviare il montaggio, premere contemporaneamente i tasti II (pausa) di questo videoregistratore e del sistema stereo (o dell'altro videoregistratore).

Dopo aver utilizzato questa funzione, l'audio nel modo di riproduzione viene impostato automaticamente su monofonico.

### Per interrompere il montaggio

Premere  $\blacksquare$  (arresto) su questo videoregistratore e sul sistema stereo (o sull'altro videoregistratore).

# Soluzione dei problemi

Per domande o problemi non trattati qui di seguito, rivolgersi al centro di assistenta Sony più vicino.

<span id="page-76-0"></span>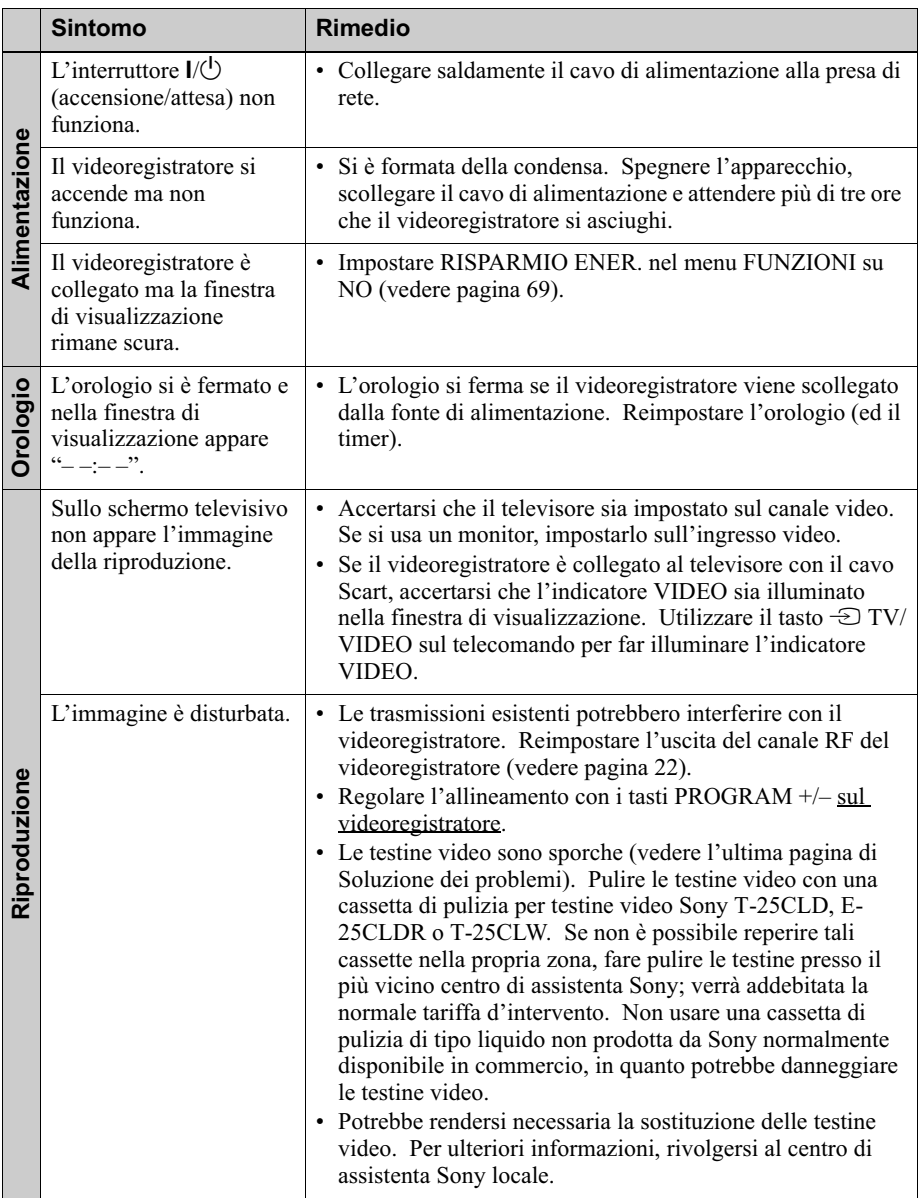

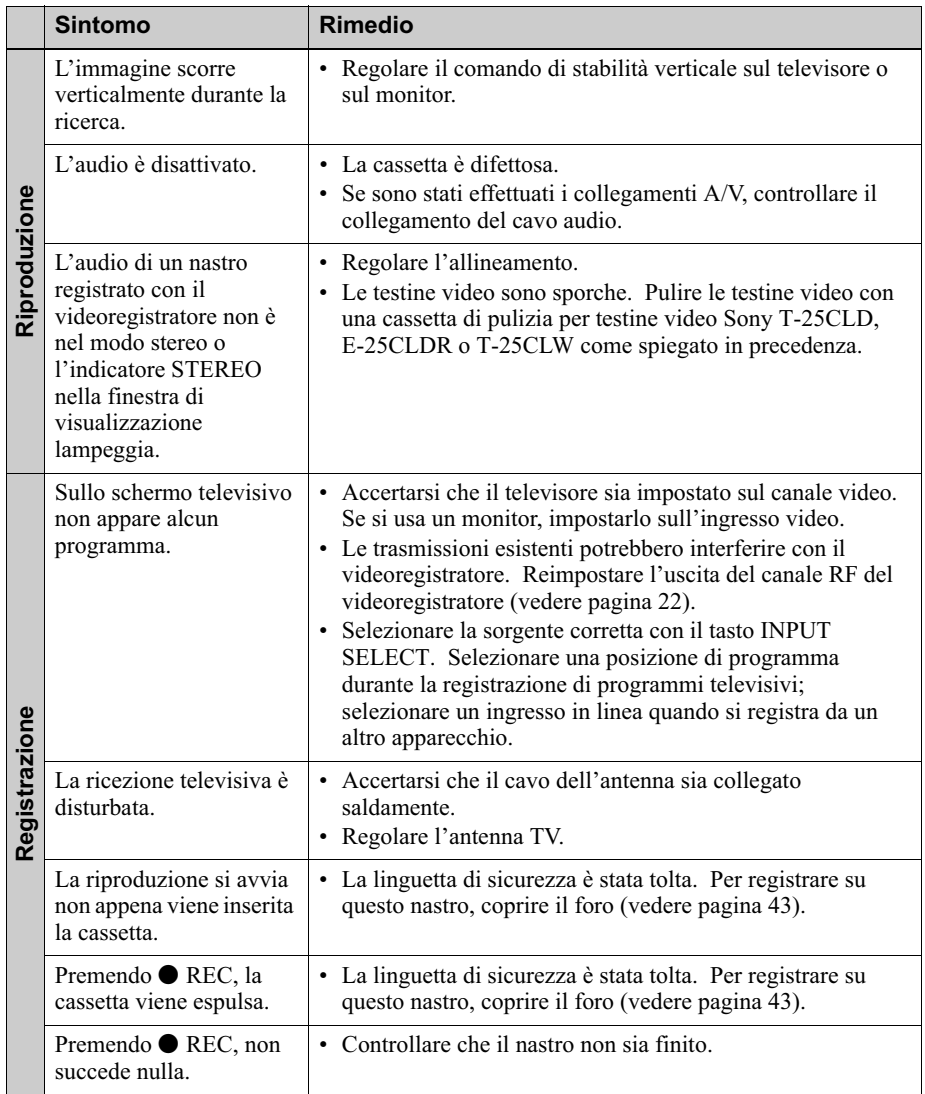

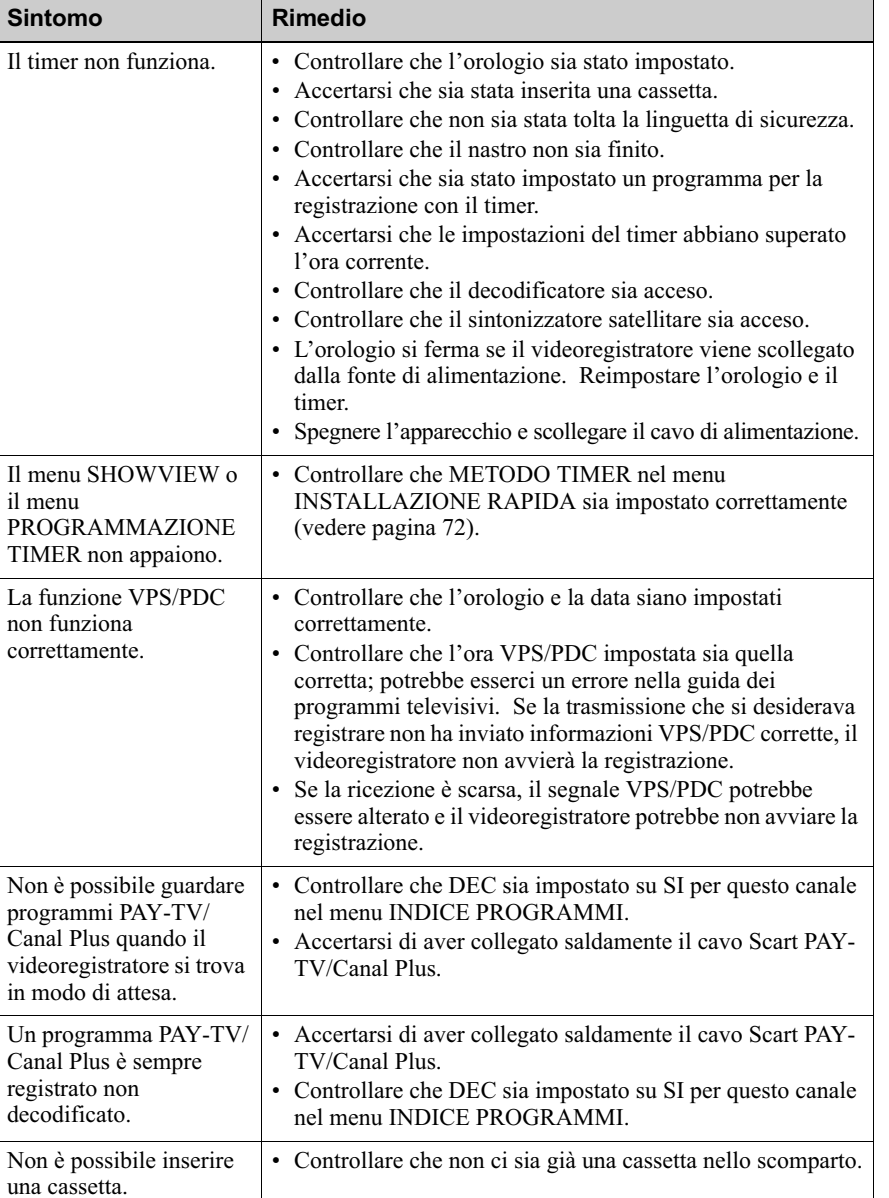

<u> | n.</u>

Registrazione con il timer

PAY-TV/Canal Plus

Varie

 $Un$ 

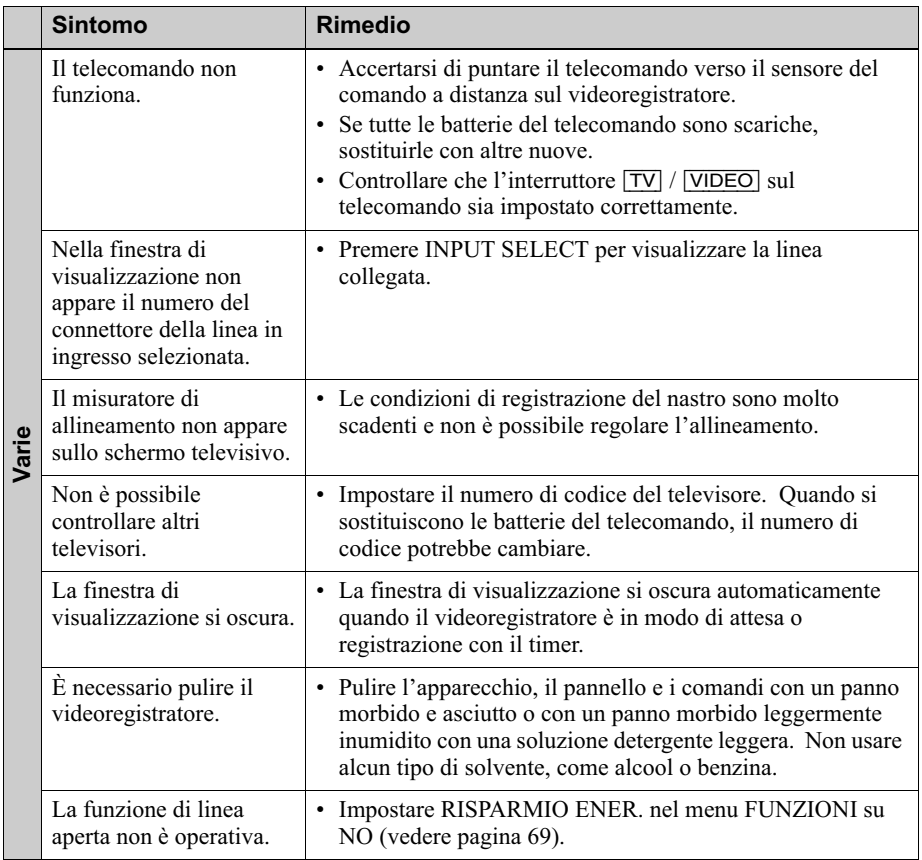

#### Sintomi causati da testine video sporche

· Immagine normale

• Immagine disturbata • Immagine poco nitida

• Assenza di immagine (o schermo in bianco e nero)

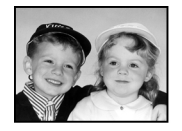

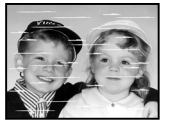

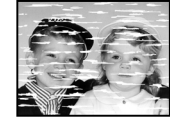

وسيعن

finale

disturbo iniziale

# **Caratteristiche tecniche**

## **Sistema**

Copertura dei canali\*<sup>1</sup> PAL  $(B/G)$ VHF da E2 a E12 (compreso canale c)  $(48,25 - 224,25 \text{ MHz})$ VHF da A a H solo per l'Italia  $(53,75 - 210,25 \text{ MHz})$ UHF da E21 a E69  $(471, 25 - 855, 25 \text{ MHz})$ CATV da S01 a S05, da S1 a S20 (69.25 - 97.25 MHz, 105.25 -294, 25 MHz) HYPER da S21 a S41  $(303.25 - 463.25 \text{ MHz})$ Frequenze intermedie\*<sup>1</sup> Per SLV-SE820D/E, SE727E, SX727D, SE720D/E, SX720D/E e SE620D/E: Immagine 38,9 MHz **Suono** 33,4 MHz 33.16 MHz Per SLV-SE220D: Immagine 38,9 MHz Suono 33.16 MHz Segnale uscita RF Canali UHF da 21 a 69 Uscita antenna Presa asimmetrica antenna da 75 ohm Velocità nastro  $SP: PAL$  $23.39$  mm/s (registrazione/riproduzione) NTSC 33.35 mm/s (solo riproduzione)  $LP: PAL$  $11.70$  mm/s (registrazione/riproduzione)\*2 NTSC 16.67 mm/s (solo riproduzione) EP: NTSC 11.12 mm/s (solo riproduzione)\*2 Tempo massimo registrazione/riproduzione 10 h in modo LP (con nastro E300) Tempo di avvolgimento Circa 1 min. (con nastro E180)

- \*<sup>1</sup> di cui al par. 3 dell'Allegato A al D.M. 25/ 06/85 e al par. 3 dell'Allegato 1 al D.M. 27/08/87
- \*2 non disponibile su SLV-SE220D

### Ingressi e uscite

LINE-1 (EURO AV) a 21 piedini Ingresso video: piedino 20 Ingresso audio: piedini 2 e 6 Uscita video: piedino 19 Uscita audio: piedini 1 e 3 LINE-2 (DEC/EXT)/LINE-3 (DEC/EXT)\*1 a 21 piedini Ingresso video: piedino 20 Ingresso audio: piedini 2 e 6  $\Rightarrow$  I INF-2 I  $\Rightarrow$  R<sup>\*2</sup> VIDEO IN, presa fono  $(1)$ Segnale di ingresso: 1 Vp-p, 75 ohm, non bilanciato, sincronismo negativo AUDIO IN, presa fono (2) Livello di ingresso: 327 mVrms Impedenza di ingresso: superiore a 47 kilohm AUDIO (OUT/SORTIE) R/D L/G\*3 Presa fono (2) Livello di uscita nominale: 327 mVrms Impedenza di carico: 47 kilohm Impedenza di uscita: inferiore a 10 kilohm \*<sup>1</sup> non disponibile su SLV-SE620D \*2 solo SLV-SE820D/E \*<sup>3</sup> non disponibile su SLV-SE620D/E e **SE220D** Generali Requisiti di alimentazione 220 - 240 V CA, 50 Hz Consumo energetico 15 W (SLV-SE220D) 17 W (SLV-SE820D/E, SE727E, SX727D, SE720D/E, SX720D/E e  $SE620D/E$ 3 W (RISPARMIO ENER. è impostato su SI, minimo)

Temperatura di utilizzo Da 5°C a 40°C Temperatura di deposito Da -20°C a  $60^{\circ}$ C Dimensioni comprese parti sporgenti e comandi  $(l/a/p)$ Circa  $360 \times 95 \times 243$  mm  $(SLV-SE220D)$ Circa  $430 \times 96 \times 242$  mm (SLV-SE727E, SX727D, SE720D/E,  $SX720D/E$  e  $SE620D/E$ ) Circa  $430 \times 96 \times 251$  mm  $(SLV-SE820D/E)$ Peso Circa  $2,8$  kg (SLV-SE220D) Circa 3,1 kg (SLV-SE820D/E, SE727E, SX727D, SE720D/E, SX720D/E e **SE620D/E)** 

#### Accessori in dotazione

Telecomando (1) Batterie R6 (formato AA) (2) Cavo dell'antenna (1)

Il design e le caratteristiche tecniche sono soggetti a modifiche senza preavviso.

# Indice analitico

## C

Canal Plus 36 Canale RF 20, 22 Collegamento ad un sistema stereo 19, 73 ad un televisore con connettore Scart (EURO-AV) 17 all'apparecchio video 19 del videoregistratore e del televisore 16, 17 Collegamento antenna 16 Collegamento Scart 17 Contatore 39 Controllo durante la registrazione 64 durante la riproduzione 64

## D

Dial Timer 45 Dimostrazione 49 Disabilitazione delle posizioni di programma 32 Duplicazione audio 76 Duplicazione. vedere Montaggio

## F

Formato a schermo panoramico  $71$ 

## ı

Impostazione automatica 20 Impostazione del timer 54 annullamento 61 con la funzione Dial Timer  $45$ controllo 61 modifica 61 registrazione giornaliera/ settimanale 52, 55 uso del sistema ShowView 50 Impostazione dell'orologio 24 Impostazione opzionale 70

### I.

Linguetta di sicurezza 43

### M

Modifica dei nomi delle stazioni 34 Modifica delle posizioni di programma 31 Modo LP 41 Modo SP 41 Monofonico 64 Montaggio 73

### P

PAY-TV 36 PDC (Programme Delivery Control, controllo trasmissione programma) 52 Preimpostazione dei canali 28 Pulizia delle testine video 77

## R

Registrazione 41 con la funzione Dial Timer  $45$ del programma che si sta guardando sul televisore 44 di programmi bilingui 63 di programmi stereo 63 durata 60 impostazione del timer 54 mentre si guarda un altro programma 42 protezione 43 uso del sistema ShowView 50 Regolazione allineamento 68 immagine 68 Regolazione automatica dell'orologio 22 Ricerca a diverse velocità 57 tramite la funzione di indice 66 Ricerca indice 66 Riproduzione 39 a diverse velocità 57 fotogramma per fotogramma 57 rallentatore 57 selezione dell'audio 64 Risparmio energia 69

### S

Scansione indice 66 Scaricamento dati preimpostati 26 Selezione del paese 21 Selezione della lingua 20, 27 ShowView registrazione 50 Sintonia fine manuale 30 Sistema di colore sistemi di colore compatibili 2 Smart trilogic 68 **SMARTLINK** Menu One Touch 18 NextView Download 18 Reg. diretta TV 18, 44 Riproduzione One Touch 18.40 Timer One Touch 18 Stereo 63

## Т

Traccia audio 65 Traccia audio hi-fi 65 Traccia audio normale 65 Trasmissioni NICAM 63 Trasmissioni ZWEITON 63

#### $\mathbf{v}$

VPS (Video Programme System, sistema programma video) 52

# Guida rapida

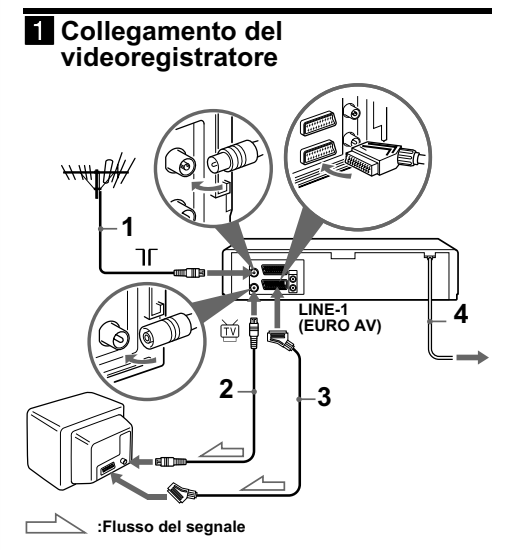

- 1...Collegare l'antenna all'ingresso  $\pi$  del videoregistratore.
- 2 ... Collegare  $\stackrel{\text{def}}{=}$  e l'ingresso dell'antenna del televisore utilizzando il cavo dell'antenna in dotazione.
- **3** ... Se il televisore dispone di un connettore Scart (EURO-AV), collegare LINE-1 (EURO AV) al televisore utilizzando un cavo Scart in modo da ottenere immagini e audio migliori.
- 4...Collegare il cavo di alimentazione alla presa di rete.

#### 2 Utilizzo della funzione di impostazione automatica

1 ... Accendere il televisore e impostarlo sul canale video.

Se il televisore non dispone di un connettore Scart (EURO-AV), sintonizzare il televisore sul canale 32 (il canale RF iniziale di questo

videoregistratore). Per le istruzioni sulla sintonia del televisore, fare riferimento al manuale del televisore. Se l'immagine non appare nitidamente, vedere "Per cambiare il canale RF".

- 2... Collegare il cavo di alimentazione alla presa di rete.
- 3... Premere  $\hat{\mathbf{T}}/\frac{1}{\hat{\mathbf{T}}}$   $\hat{\mathbf{F}}$  per selezionare una lingua, quindi premere OK.
- 4... Quando viene visualizzato il menu **SELEZIONE NAZIONE, premere**  $\uparrow/\downarrow/\downarrow/\downarrow$  per selezionare una nazione, quindi premere OK.

Una volta preimpostati tutti i canali che è possibile ricevere, il menu scompare dallo schermo televisivo. È possibile modificare la posizione dei programmi nell'ordine desiderato (vedere "Modifica/ disabilitazione delle posizioni di programma").

## 8 Impostazione dell'orologio

- **1**... Premere MENU, quindi premere  $\hat{\mathbf{T}}/\hat{\mathbf{U}}$  $\leftrightarrow$  per evidenziare IMPOSTA OROLOGIO e premere OK.
- 2... Premere  $\bigoplus$  ber impostare l'ora. quindi premere $\rightarrow$ .
- 3... Premere  $\biguparrow/\biguparrow$  per impostare i minuti. Impostare il giorno, il mese e l'anno in sequenza, premendo referenciamente per selezionare la voce che deve essere impostata e premere  $\biguparrow/\bigdownarrow$  per selezionare le cifre, quindi premere OK.
- 4 Premere MENU

### Ora è possibile utilizzare il videoregistratore.